The Linux Kernel Internal Ramin Farajpour Cami Github : @raminfp Twitter : @MF4rr3ll

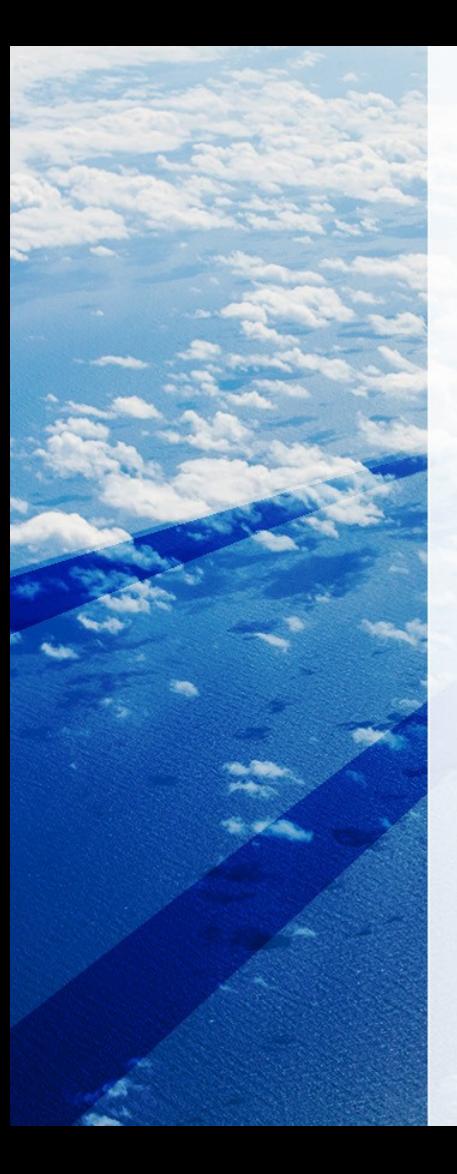

## Agenda

- Linux Kernel Booting Process
- How To Make Your Own Kernel OS
- Anatomy of Linux Kernel Development
- System Call
- Kernel Security (Bugs/Vulnerability) And Kernel Fuzzing

# Who Am I?

- Cyber Security Researcher
- Bug Bounty Program

(Google, Twitter, Yahoo, Apple, Ebay, Blackberry, etc)

- Linux Exploit Developer
- Malware Analysis
- Linux System Programmer
- Linux Kernel/Device Developer
- Windows System Programmer
- Django Contributor

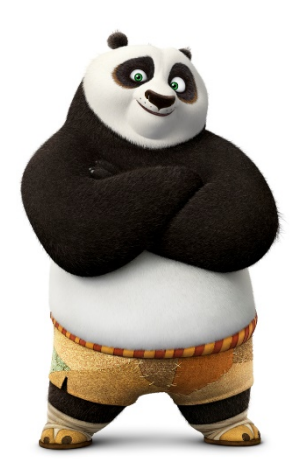

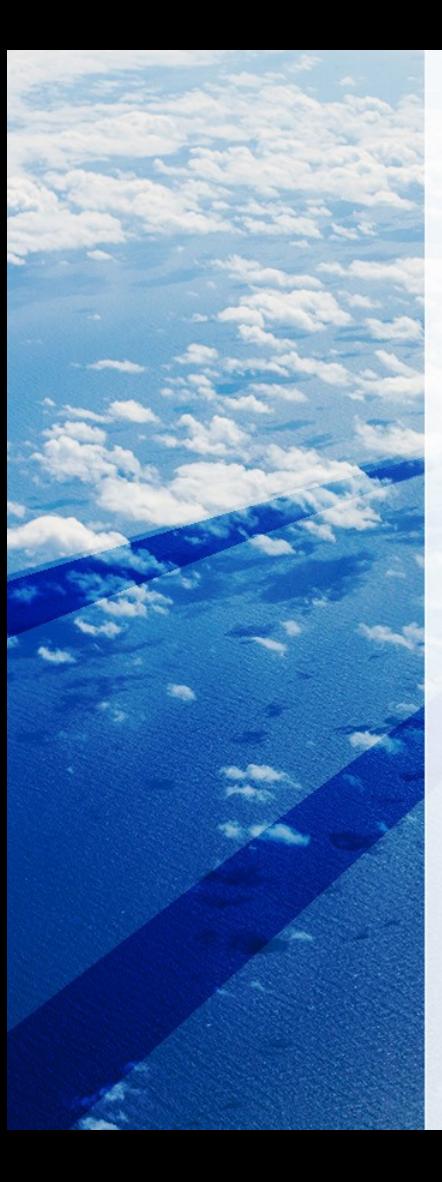

## Type of OS

- Personal OS : Linux, Unix, MaCOS, etc
- Mobile OS : Android, iOS, WinPhone, UIQ, etc
- Real-Time OS : VxWork (NASA), QNX, RTLinux, etc
- Network OS : Router OS, Switch OS, etc
- Distributed OS : Internet, Telephone networks

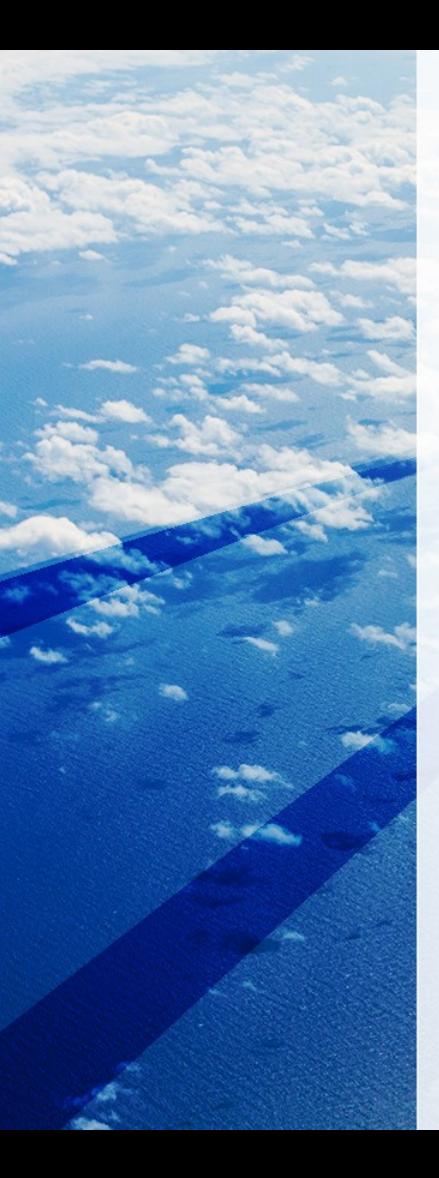

## Linux Kernel

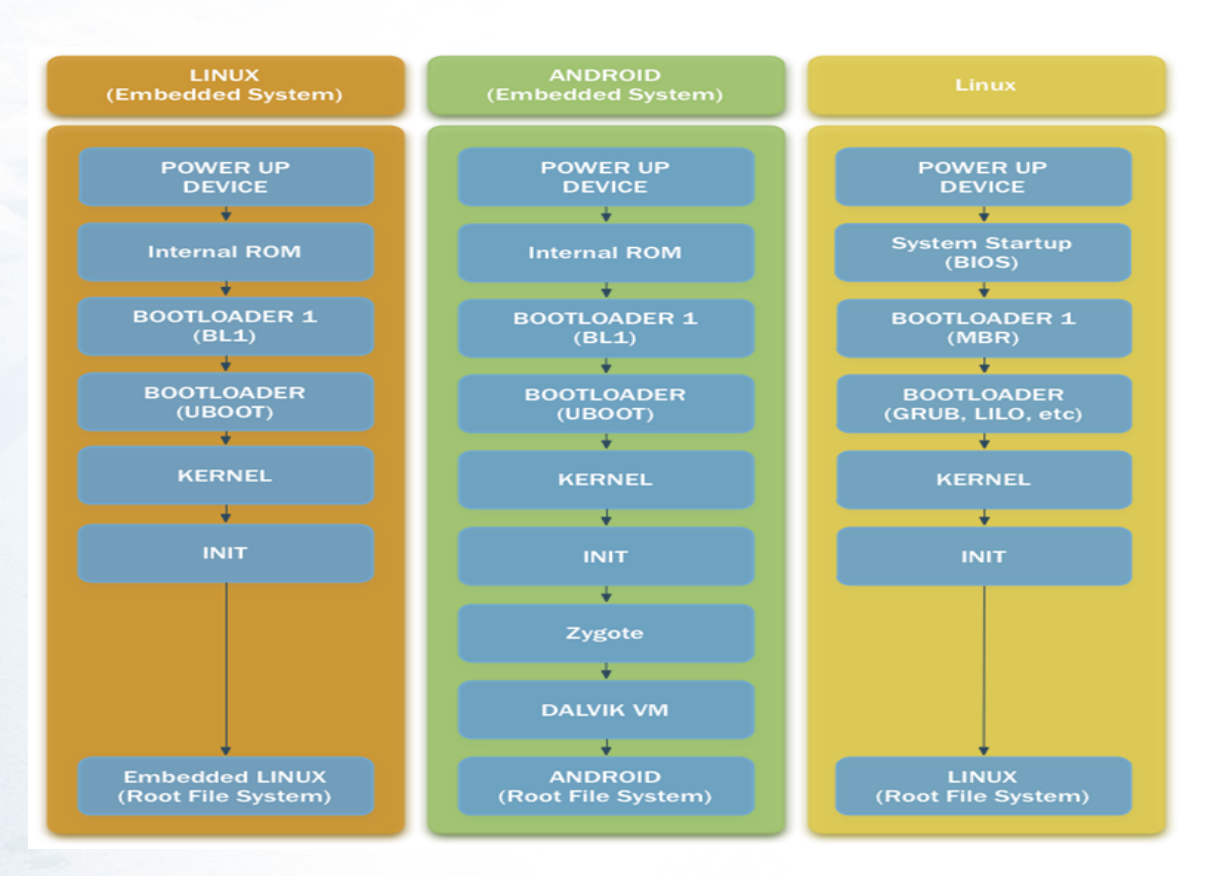

## Android Device Linux Kernels Source

- Google: <https://android.googlesource.com/kernel/msm/>
- HTC: <https://www.htcdev.com/devcenter/downloads>
- OnePluseOS: [https://github.com/OnePlusOSS/android\\_kernel\\_oneplus\\_msm8996](https://github.com/OnePlusOSS/android_kernel_oneplus_msm8996)
- Moto X : [https://](https://github.com/MotorolaMobilityLLC/kernel-msm) [github.com/MotorolaMobilityLLC/kernel-msm](https://github.com/MotorolaMobilityLLC/kernel-msm)
- Sony: <https://github.com/sonyxperiadev/kernel>

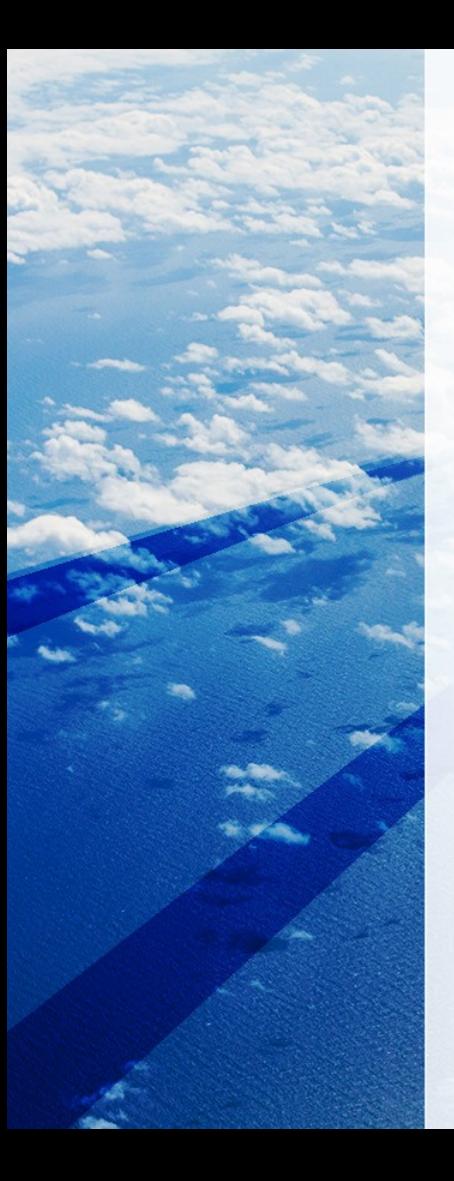

#### The Linux Boot Process

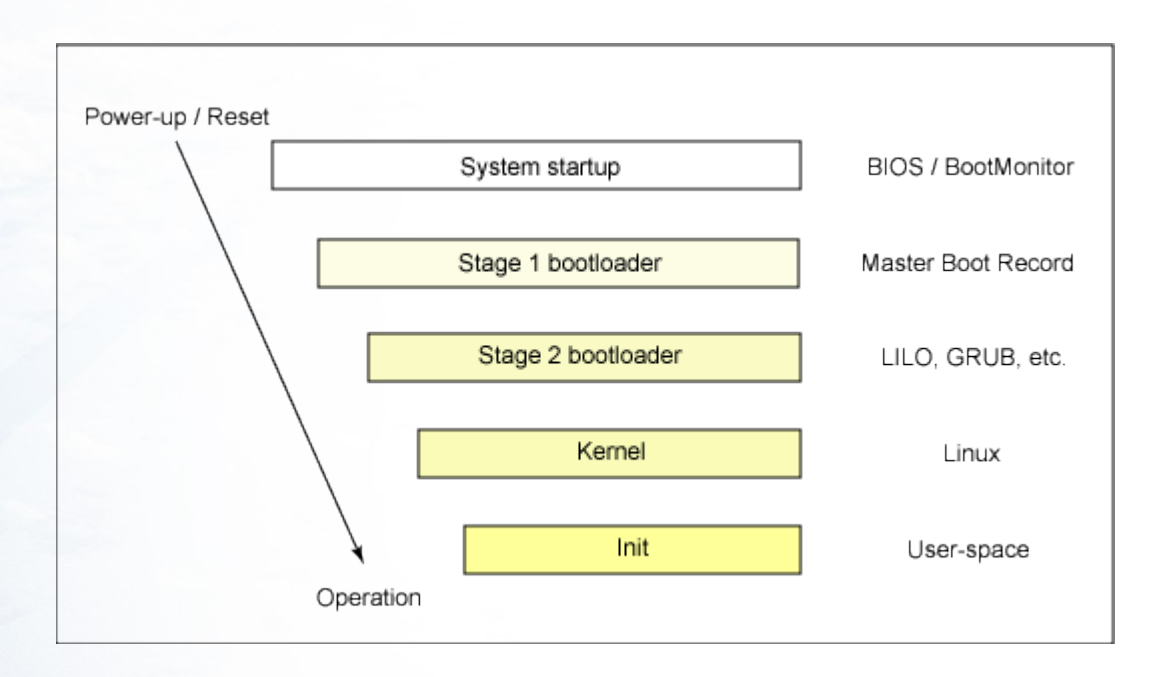

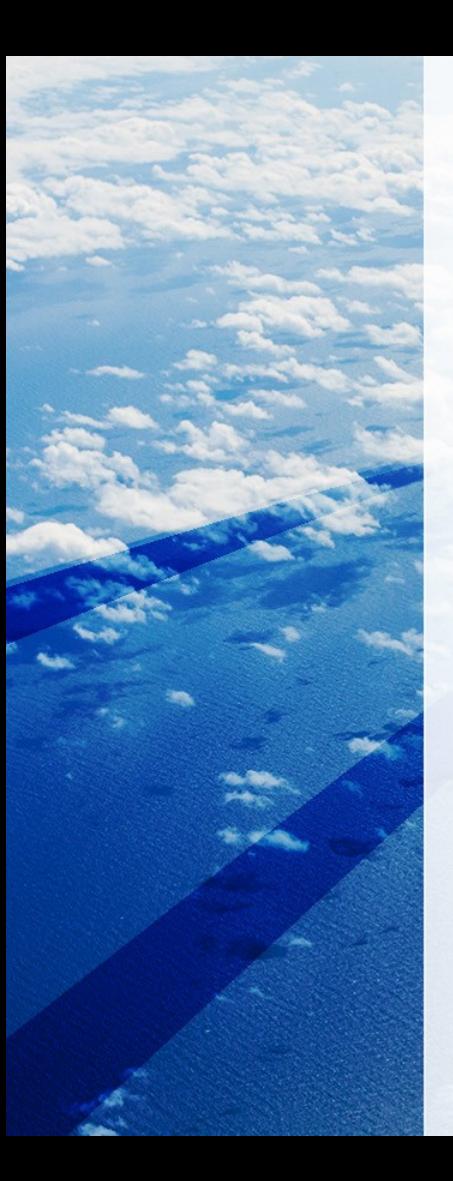

## The Linux Boot Process

• BIOS (Basic Input/Output System)

The processor executes code at a well-known location In a personal computer (PC), which is stored in flash memory on the motherboard.

booting Linux begins in the BIOS at address 0xFFFF0.

When your computer boots—and after the POST finishes—the BIOS looks for a Master Boot Record, or MBR, stored on the boot device and uses it to launch the bootloader (GRUB).

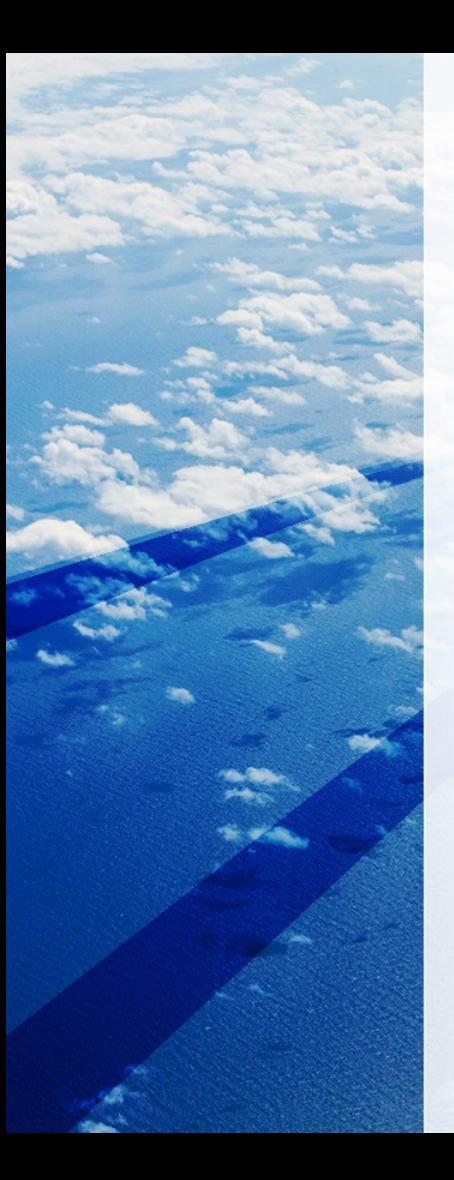

## The BIOS will soon be dead

UEFI plans to completely replace it with UEFI on all their chipsets by 2020.

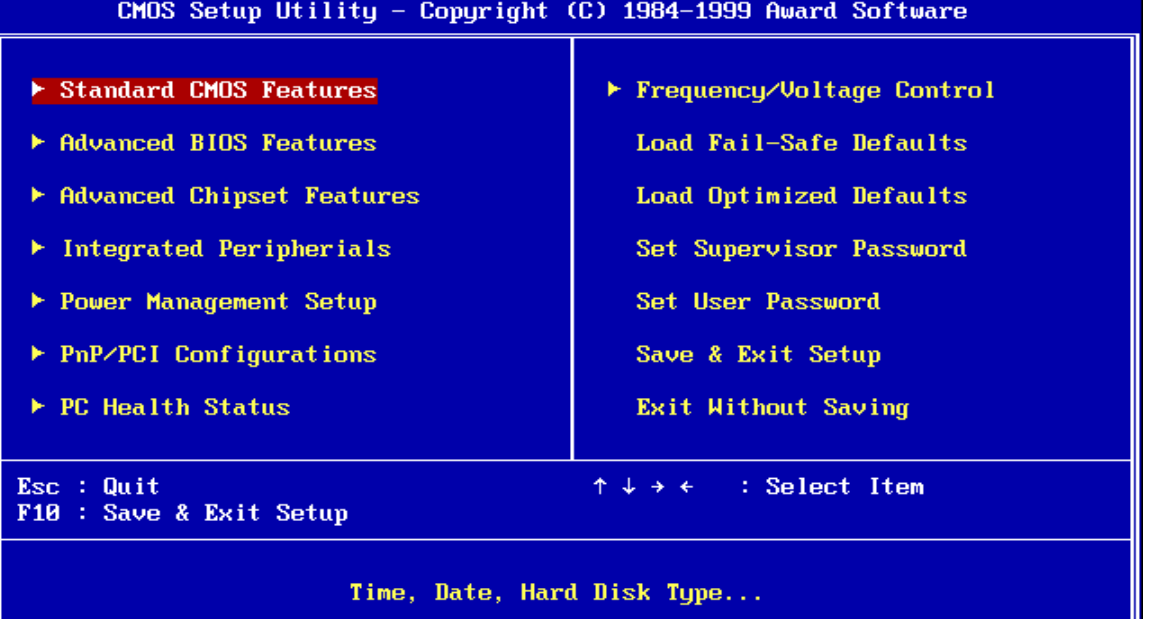

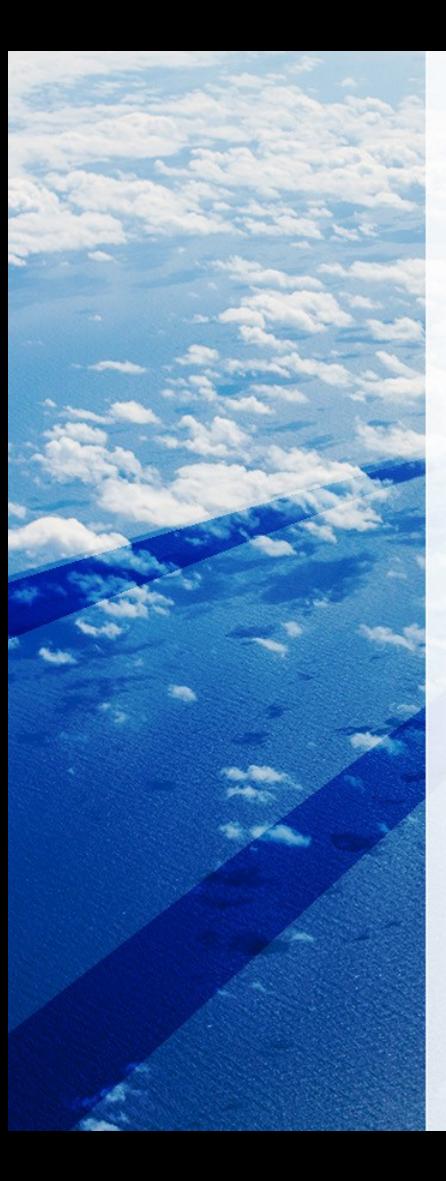

## BIOS Tools

- apt-cache search bios | grep –i bios
- apt-get source phnxdeco (phonix tech)
- Security advisory (Intel):

<https://edk2-docs.gitbooks.io/security-advisory/content/>

• Security Tool:

Platform Security Assessment Framework

<https://github.com/chipsec/chipsec>

- Attacking and Defending BIOS in 2015
- <http://c7zero.info/stuff/AttackingAndDefendingBIOS-RECon2015.pdf>

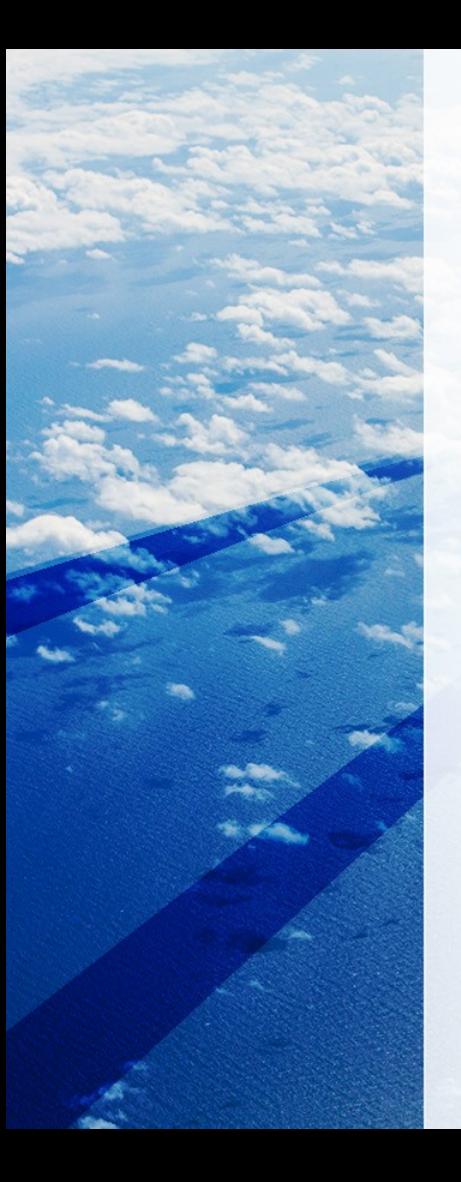

## Bootkit Malware

#### What is bootkit?

Malware that executes before the operating system boots. Malwares:

 $FIN1$ : Network protocols and communication channels for command and control (C2C). Including: file transfer (http DLL web shell), screen capture, keystroke logging, process injection BOOTRASH :

File Content : Core.sys, vfs.sys and etc Including : Services, Run keys, Scheduled tasks, Startup folders

#### Article :

[https://](https://www.fireeye.com/blog/threat-research/2015/12/fin1-targets-boot-record.html)

[www.fireeye.com/blog/threat-research/2015/12/fin1-targets-boot-recor](https://www.fireeye.com/blog/threat-research/2015/12/fin1-targets-boot-record.html) [d.html](https://www.fireeye.com/blog/threat-research/2015/12/fin1-targets-boot-record.html)

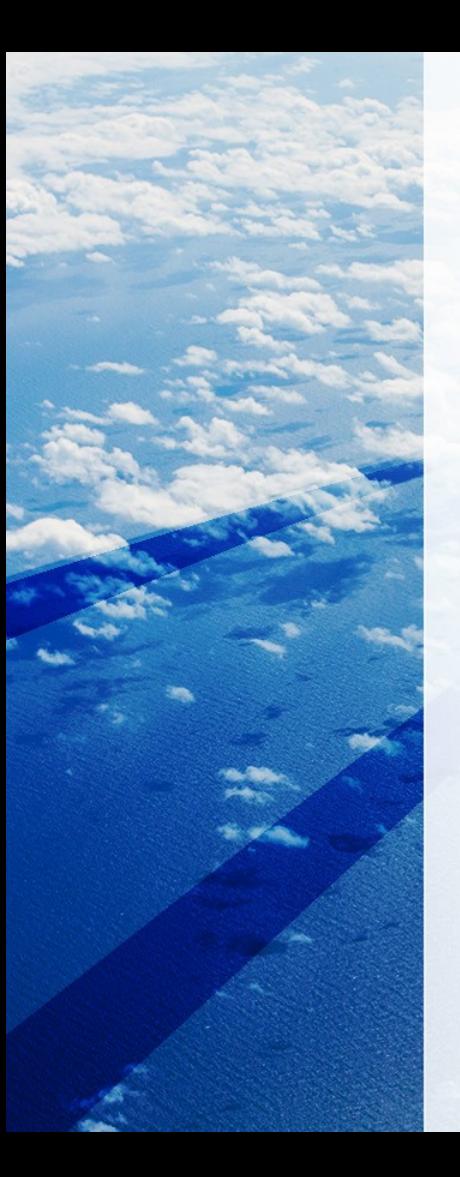

## DISKS, PARTITIONS, VOLUMES

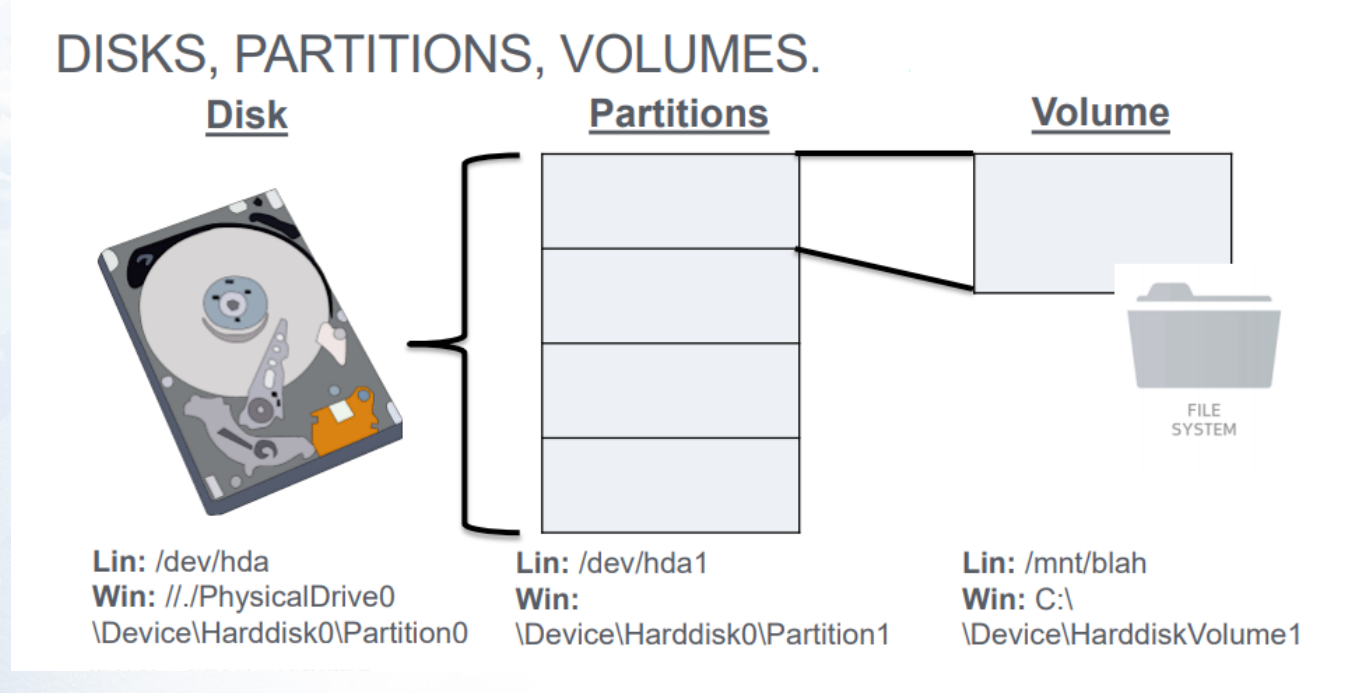

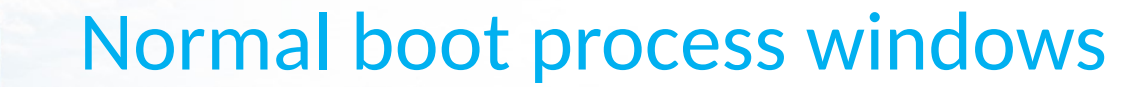

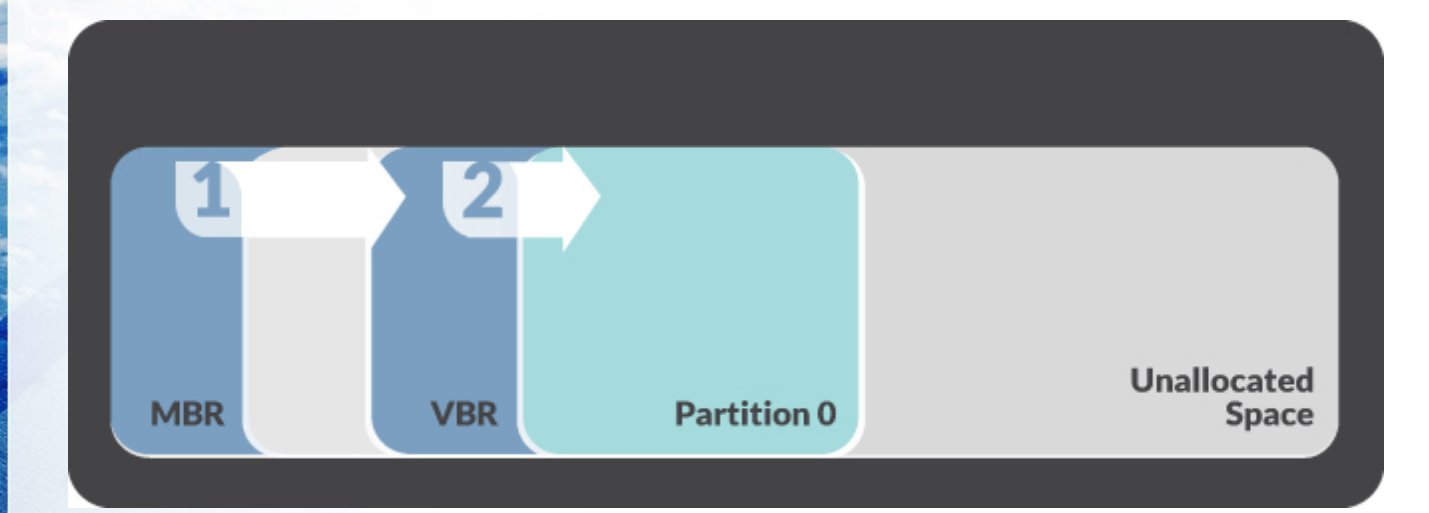

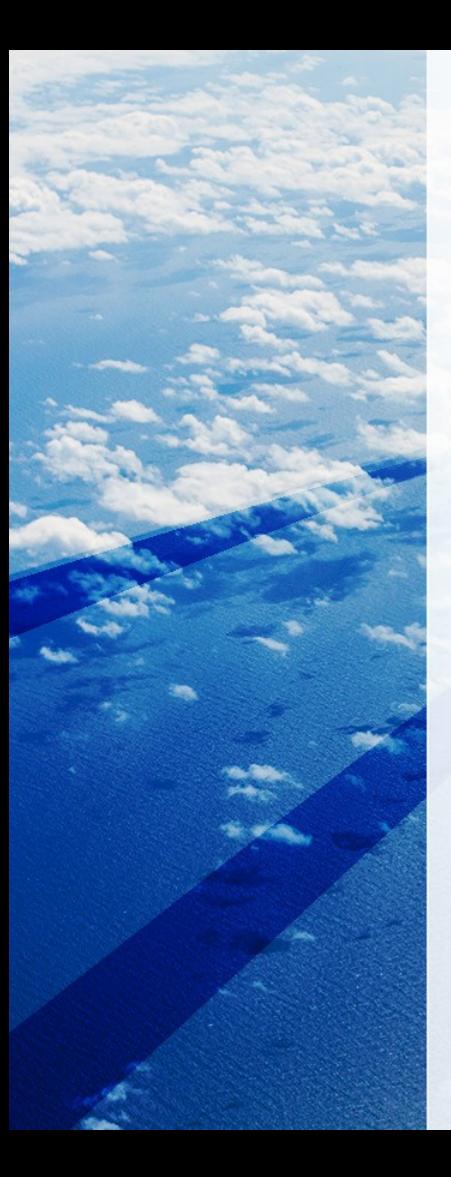

## Hijacked boot process

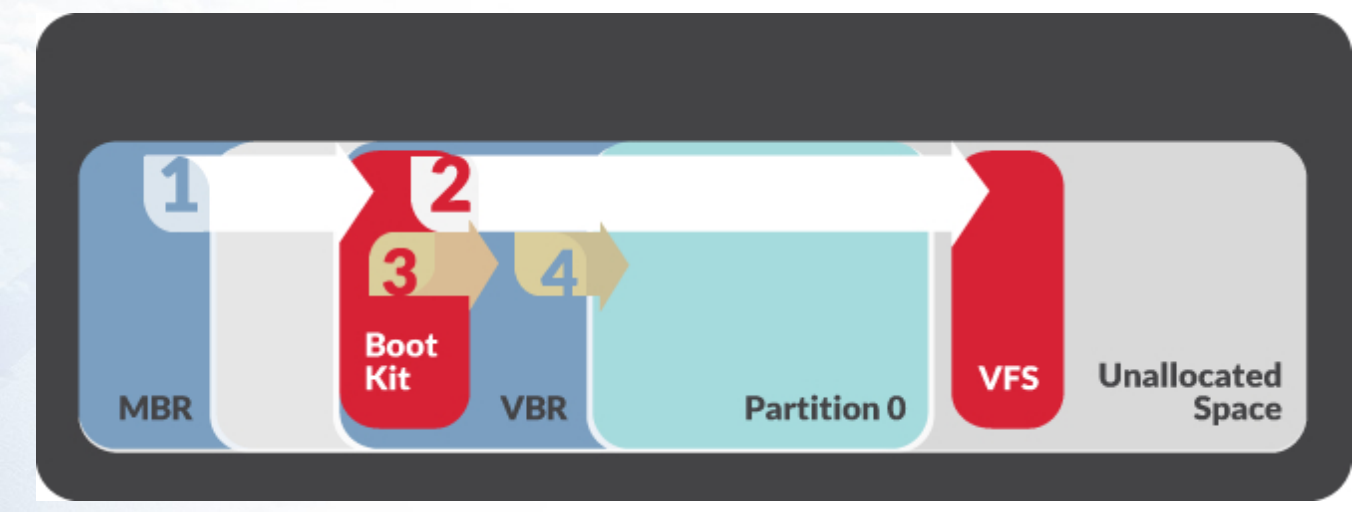

## What is UEFI?

- You need to buy new hardware that supports and includes UEFI.
- UEFI firmware can boot from drives of 2.2 TB or larger.
- UEFI can run in 32-bit or 64-bit mode.
- Your boot process is faster.
- UEFI screens can be slicker than BIOS settings screens, including graphics and mouse cursor support.
- UEFI supports Secure Boot, which means the operating system can be checked for validity to ensure no malware has tampered with the boot process.
- UEFI support networking features.
- UEFI is modular.
- Analyzing UEFI BIOSes from attacking [ BH 2014 ] [\(https://](https://youtu.be/CGBpil0S5NI) [youtu.be/CGBpil0S5NI\)](https://youtu.be/CGBpil0S5NI)

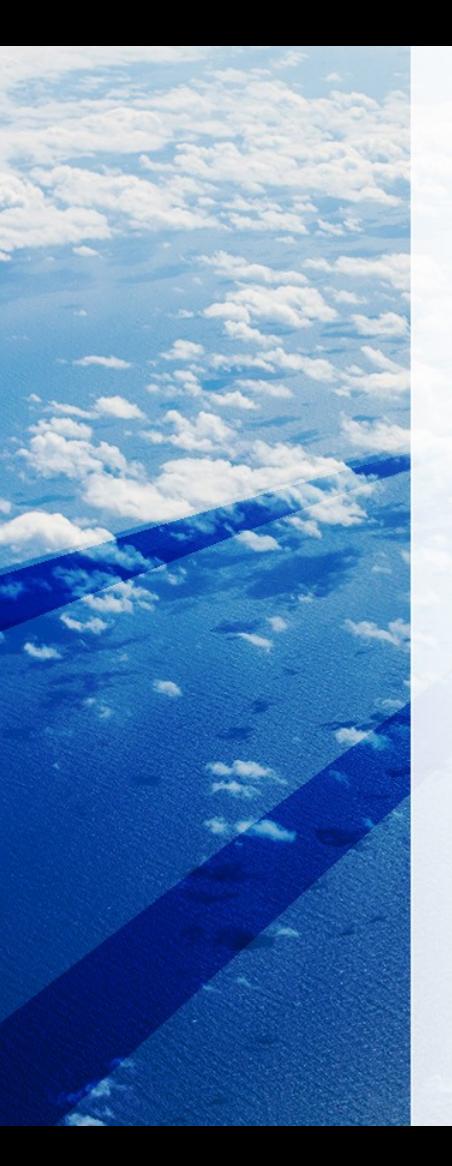

#### UEFI

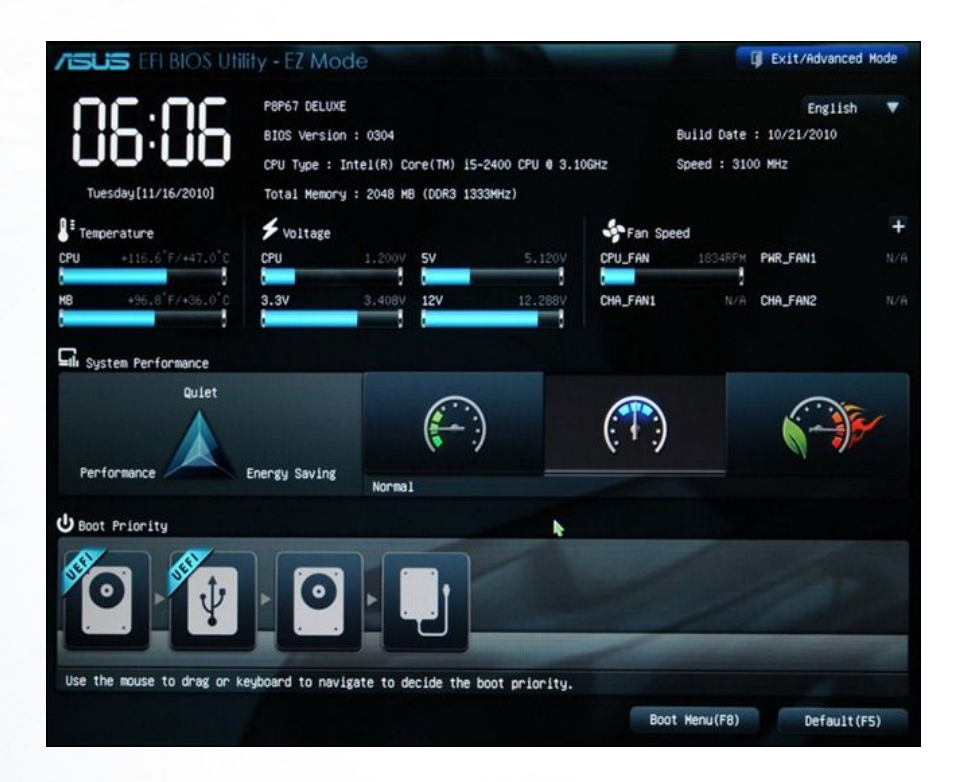

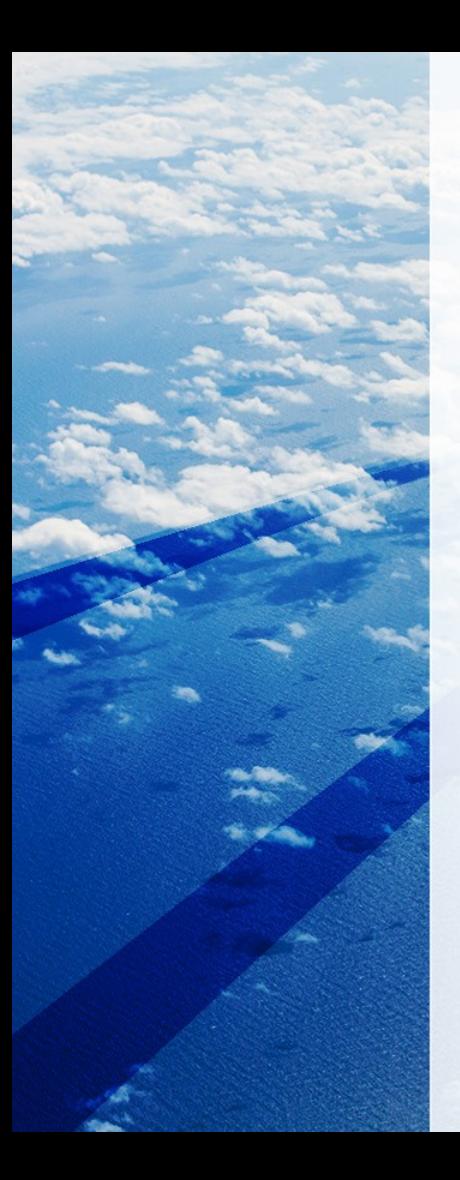

## UEFI Rootkit Malware (**LoJax**)

### • How malware works:

- Information dumping tool:
- *RwDrv.sys driver*, attackers reads the information on your UEFI BIOS. This information is then saved to a text file. This step helps the malware understand the victim system.
- System Firmware Image Creation :
- Firmware Image of SPI Flash Memory where the UEFI/BIOS is located. This image is then again saved to a file.
- Rootkit Installation:
- The firmware image is infected. This infected Firmware image is then installed onto the SPI Flash Memory

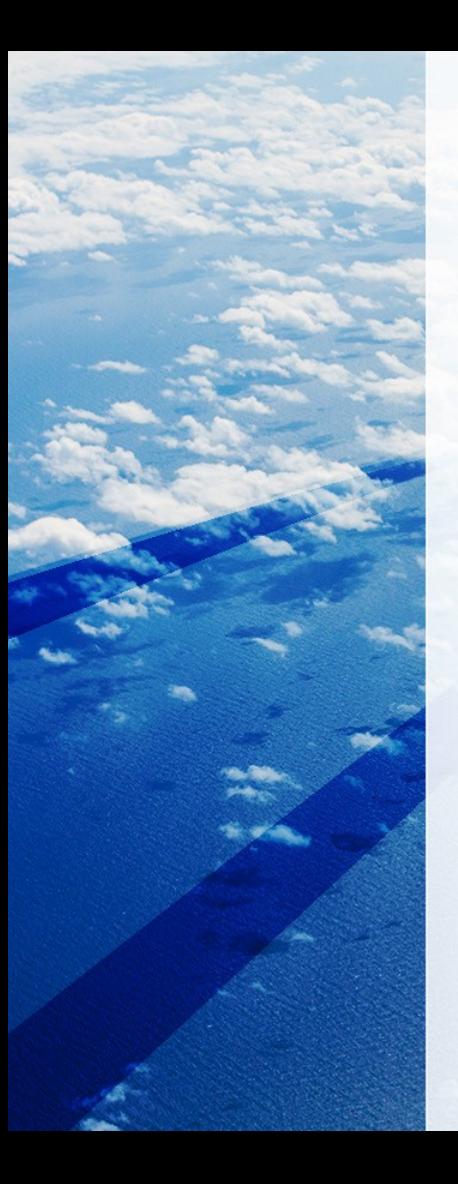

## **OS drivers dangerous for BIOS**

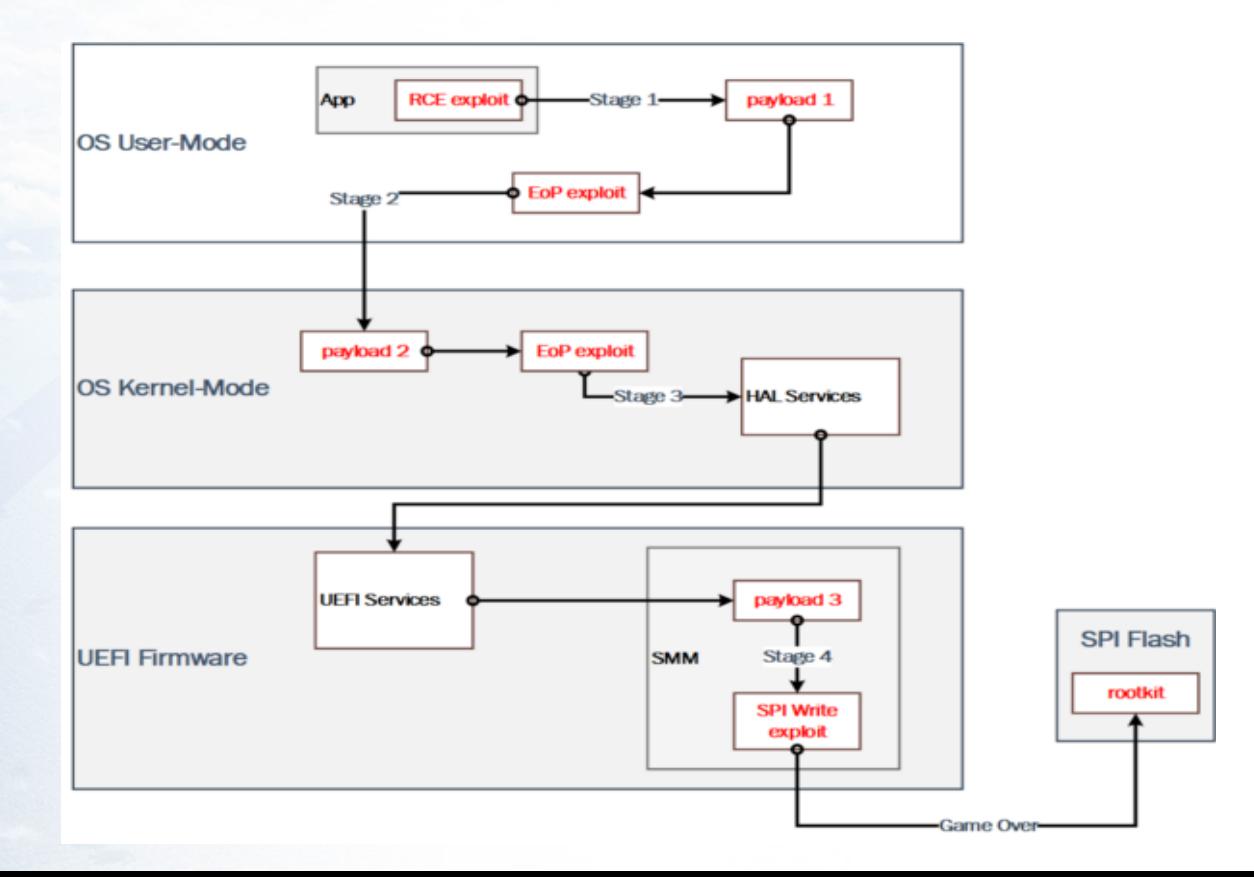

#### Create malware is important for country

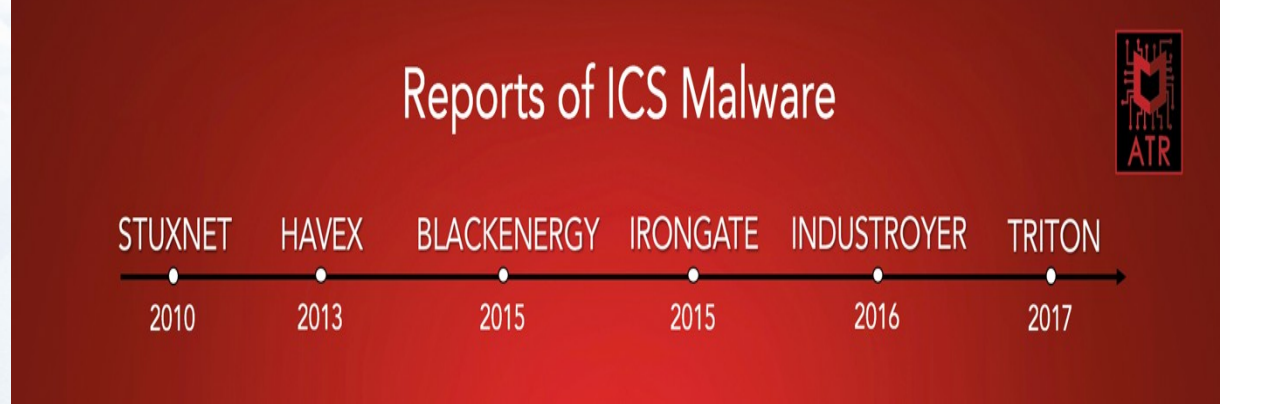

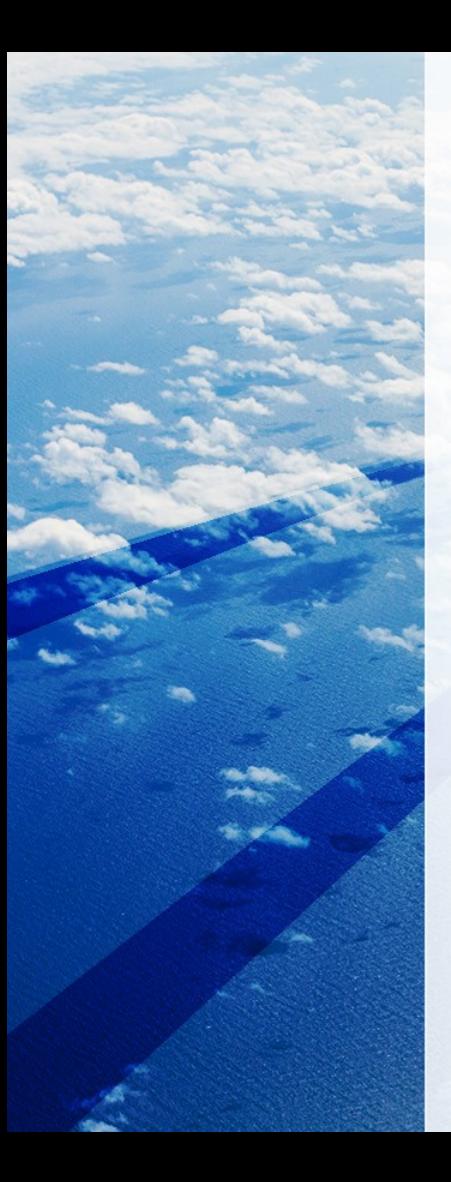

## ICS (Industrial Control Systems) malware

- 2010 Stuxnet : This cyber weapon was created to target Iranian centrifuges.
- 2013 Havex : Targeted energy grids, electricity firms, and many others.
- 2015 BlackEnergy : It targeted critical infrastructure and destroyed files stored on workstations and servers. In Ukraine.
- 2015 IronGate : It targeted Siemens control systems and had functionalities similar to Stuxnet's.
- 2016 Industroyer : The attack caused a second shutdown of Ukraine's power grid.
- 2017 Triton : The attack did not succeed

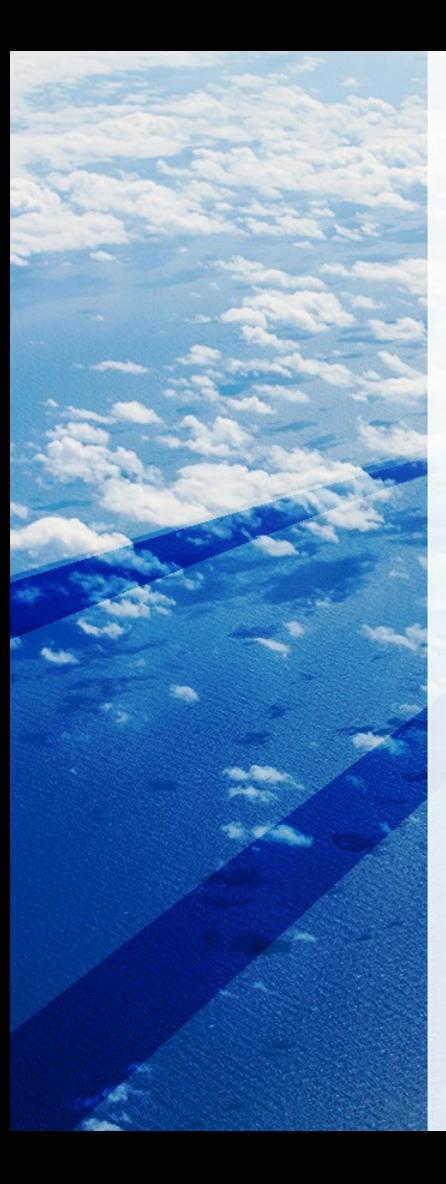

## What Is BootLoader?

• It is the part that starts the system up and loads the operating system kernel

- Bootloader has two main jobs:
- [1] Initialize the system to a basic level (MBR) and to [2] Load the kernel.

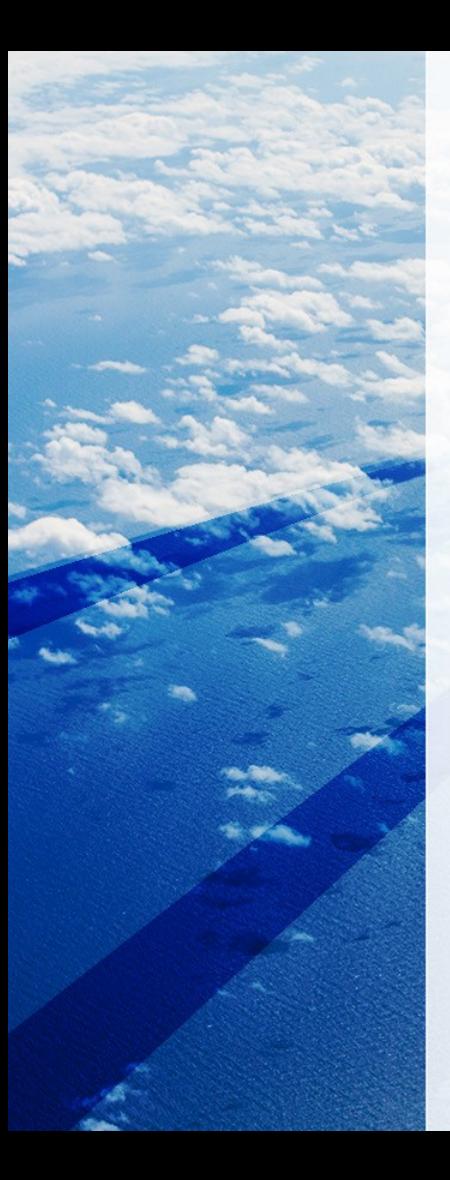

# Type Bootloder

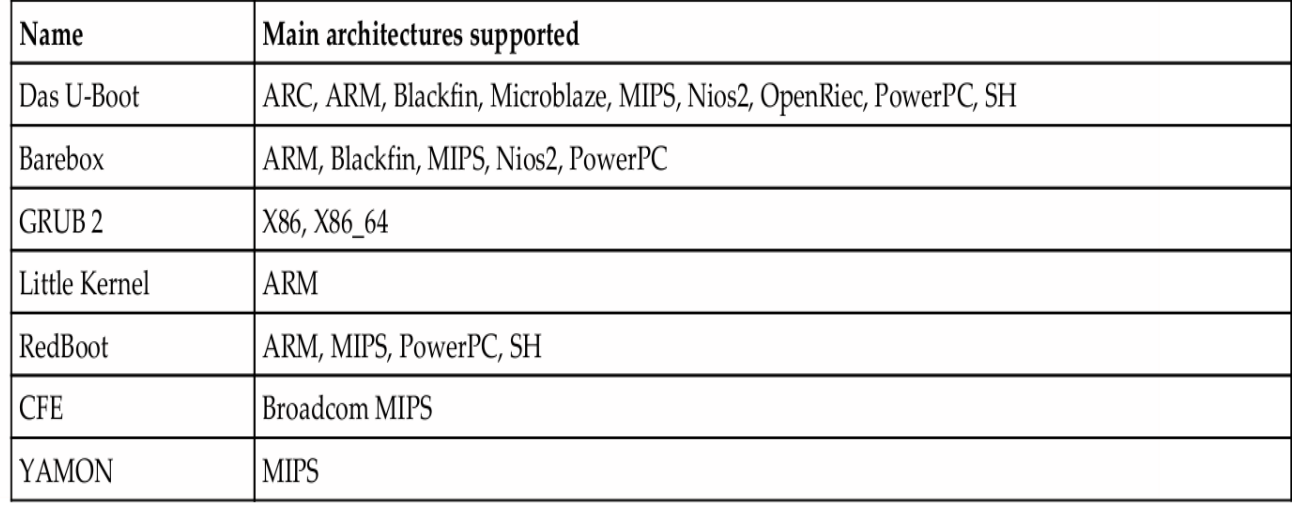

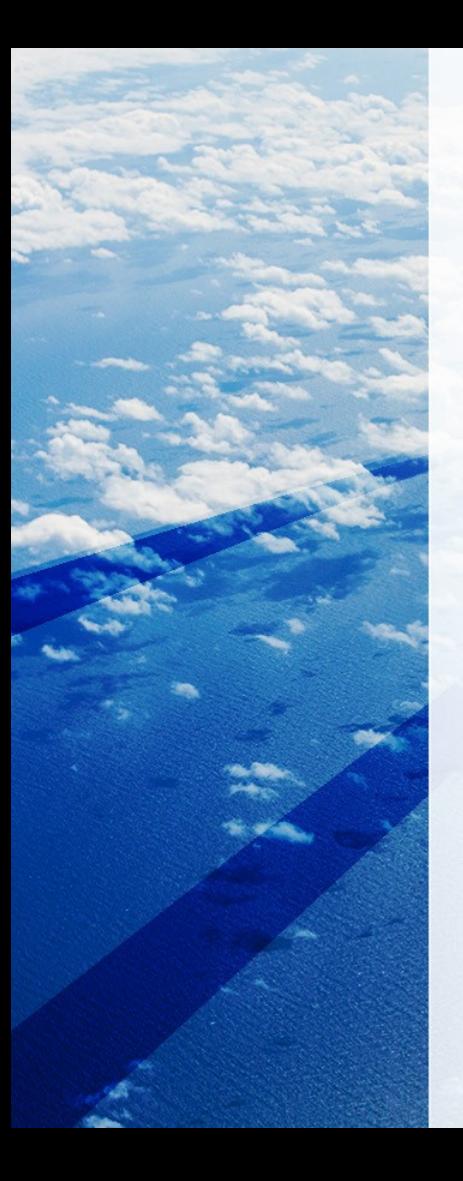

## First stage bootloader = MBR

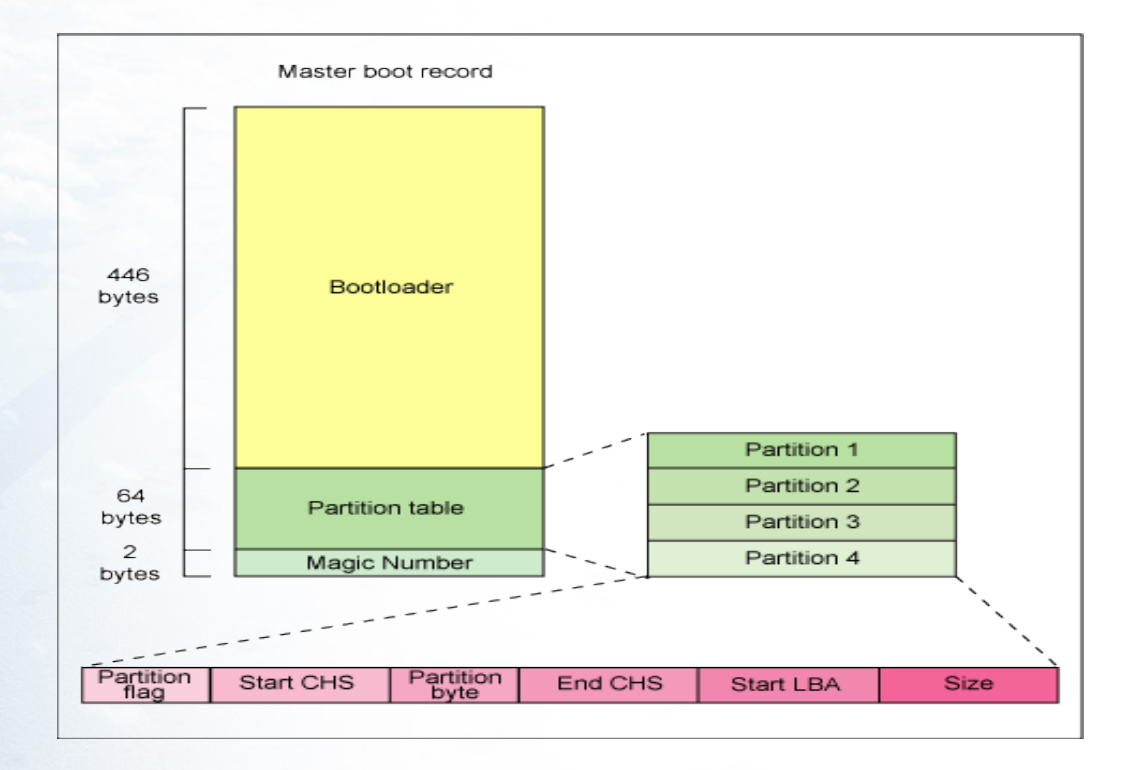

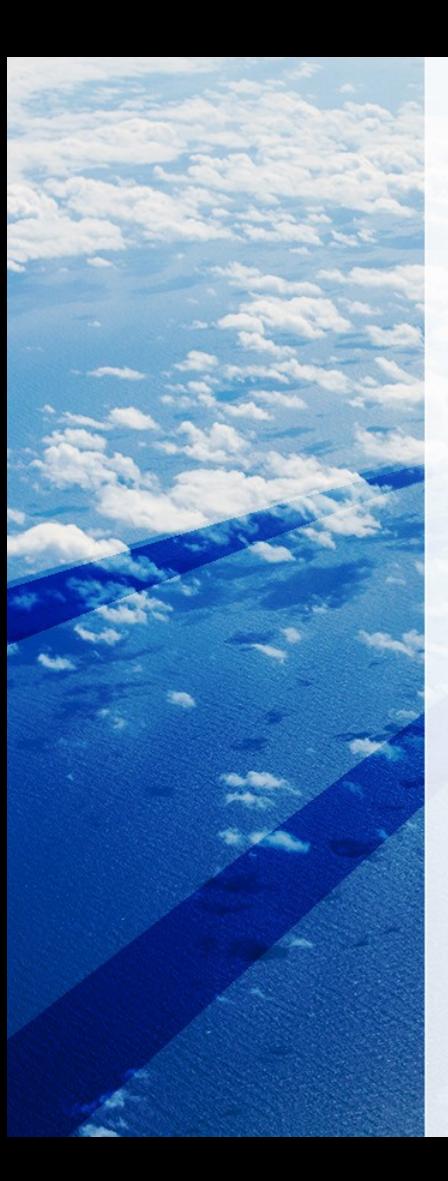

## MBR (Master Boot Record)

• MBR :

The first 446 bytes are the primary boot loader, which contains both executable code and error message text

The next sixty-four bytes are the partition table, which contains a record for each of four partitions The MBR ends with two bytes that are defined as the magic number (0xAA55)

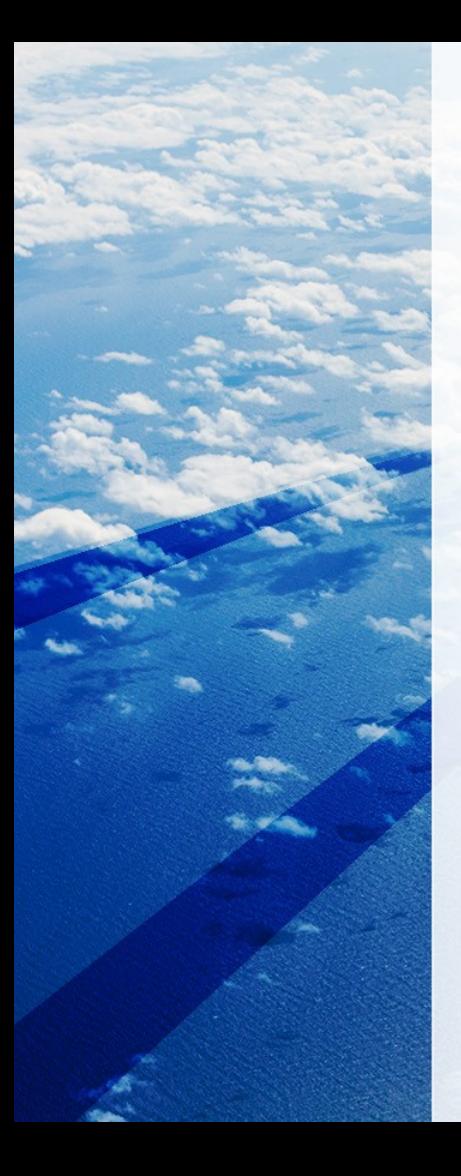

## **Extracting the MBR**

#### # dd if=/dev/hda of=mbr.bin bs=512 count=1 # od -xa mbr.bin

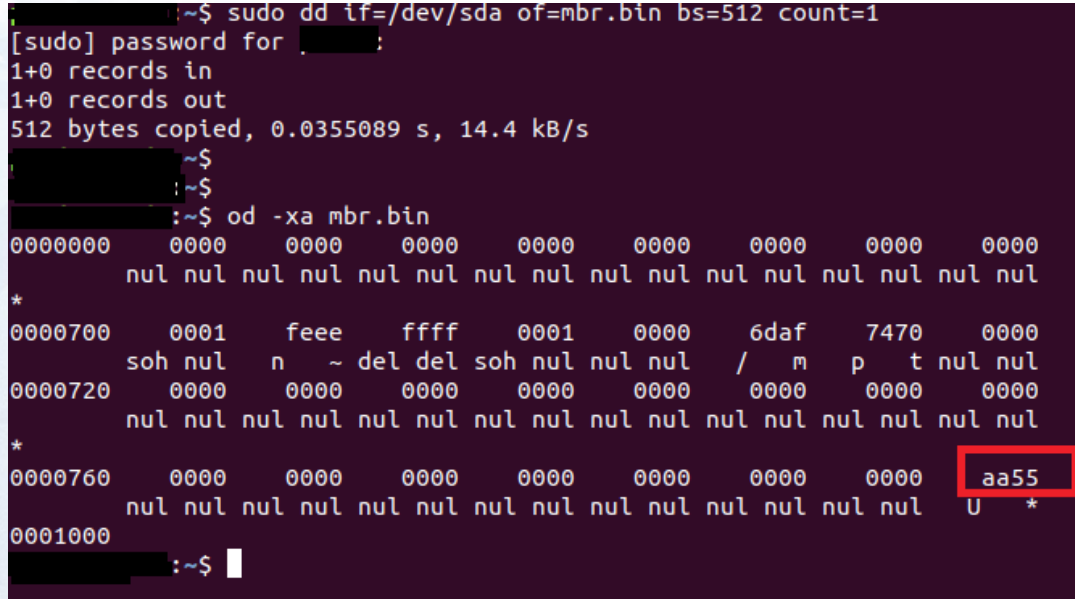

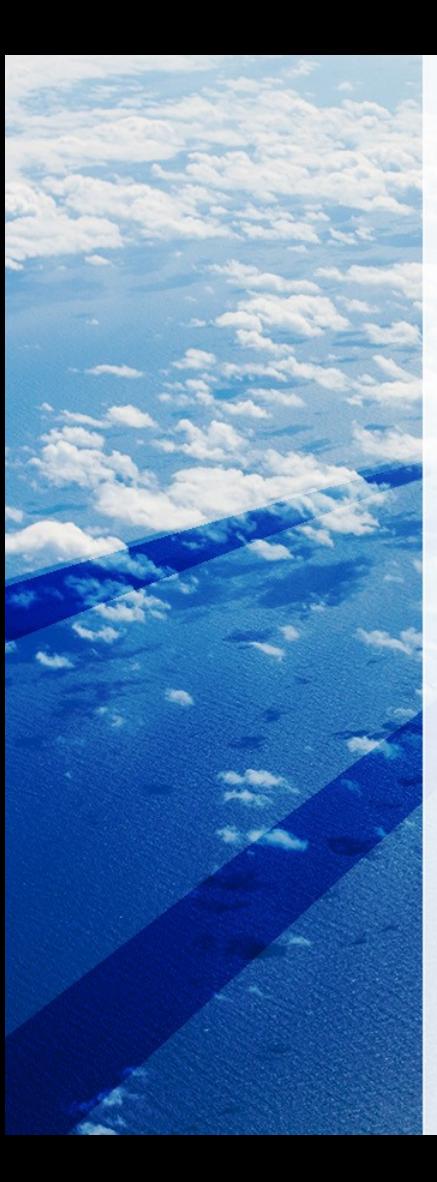

## Partition table information of MBR

• # file mbr.bin

mbr.bin: x86 boot sector; partition 1: ID=0x83, active, starthead 32, startsector 2048, 19451904 sectors; partition 2: ID=0x5, starthead 254, startsector 19455998, 2093058 sectors, code offset 0x63

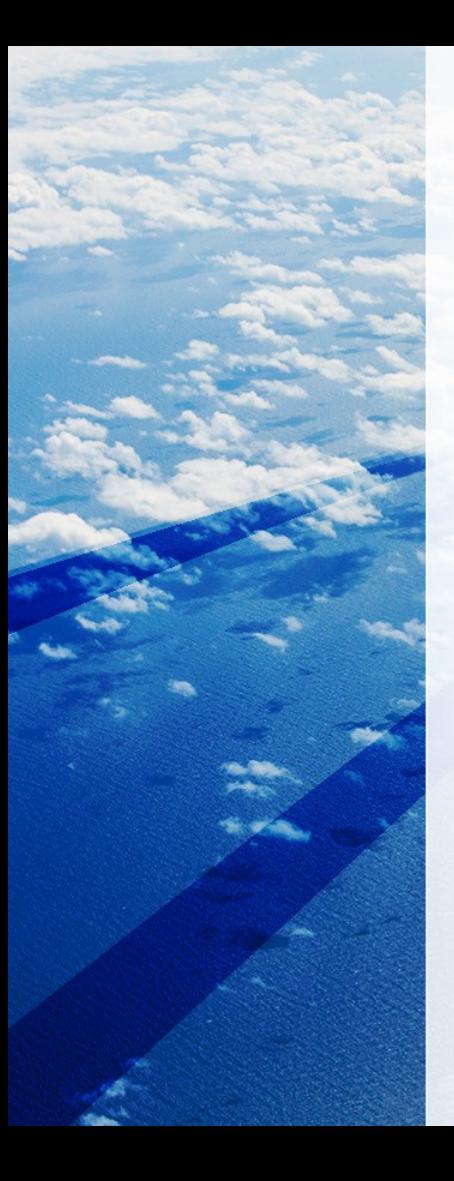

## Second stage bootloader

Splash screen is commonly displayed, and Linux and an optional initial RAM disk (temporary root file system) are loaded into memory.

second-stage, boot loader called the kernel loader. The task at this stage is to load the Linux kernel and optional initial RAM disk.

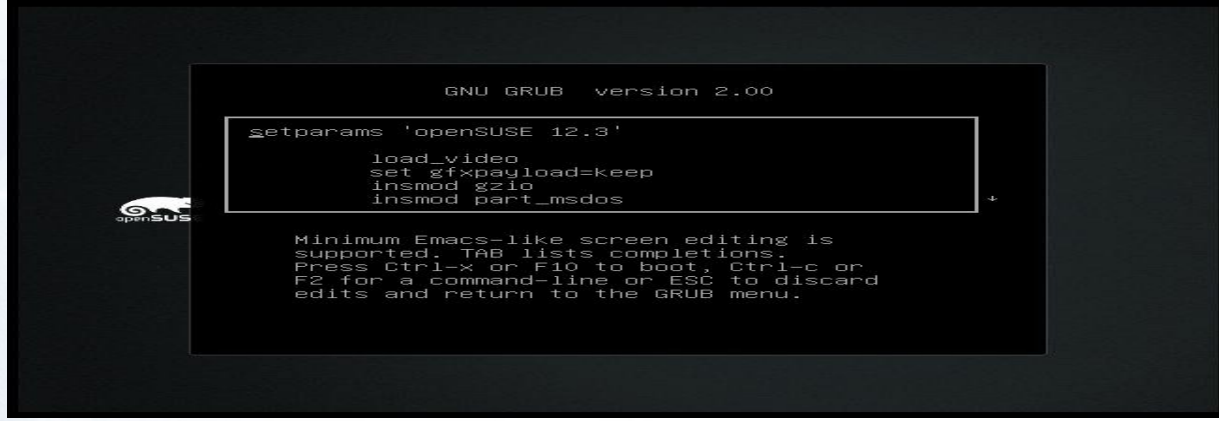

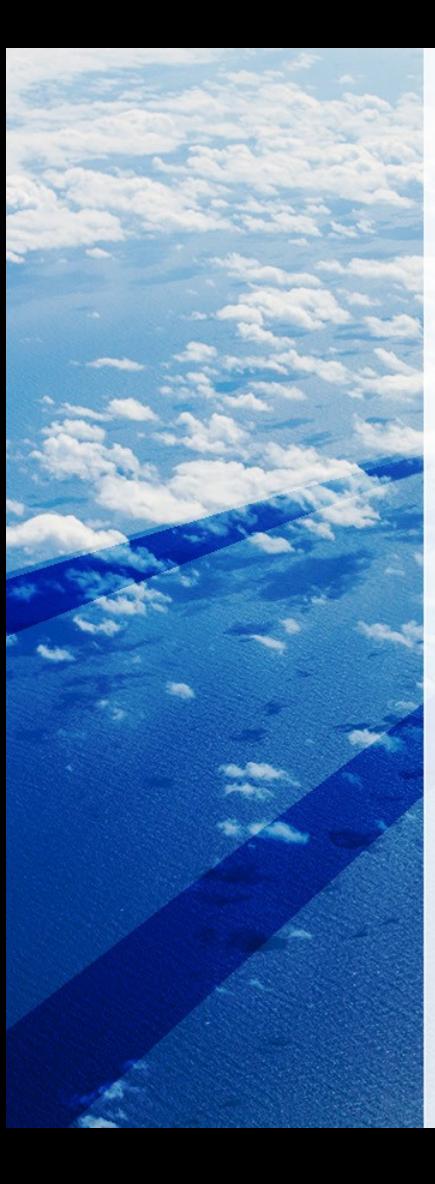

### Second stage = GRUB and etc

- Type of bootloader :
- 1- Grub
- 2- LILO
- 3- GRand
- 4- …

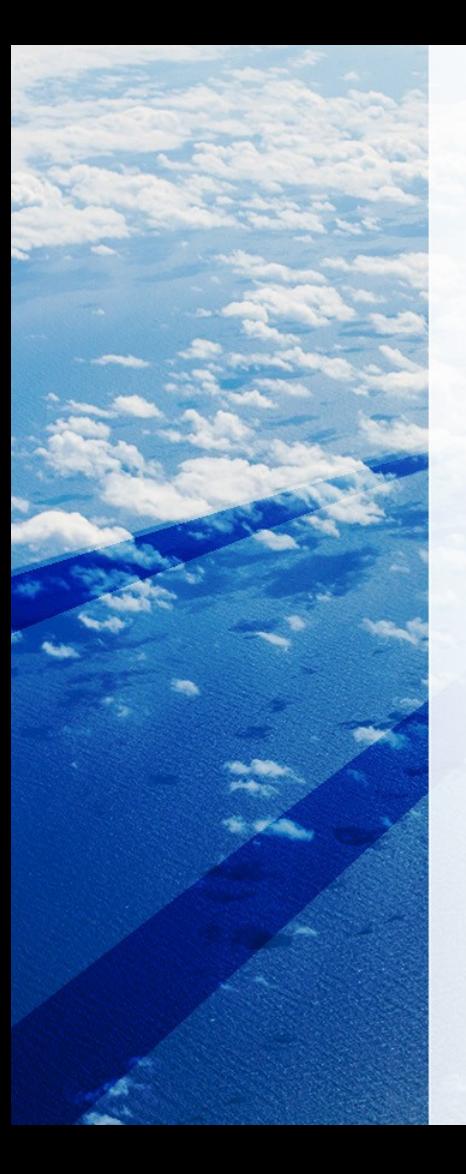

## GRUB

Good knowledge of Linux file system. Instead of using raw sectors on the disk, as LILO.

#### GRUB can load a Linux kernel from an ext2 or ext3 file system

GNU GRUB version 0.97 (640K lower / 3072K upper memory)

[ Minimal BASH-like line editing is supported. For the first word, TAB lists possible command completions. In ywhere else TAB lists the possible completions of a device/filename. ]

 $grub>root (hd0,0)$ Filesystem type is ext2fs, partition type 0x83

grub> setup (hd0) Checking if "/boot/grub/stage1" exists... yes Checking if "/boot/grub/stage2" exists... yes Checking if "/boot/grub/e2fs\_stage1\_5" exists... yes Running "embed /boot/grub/e2fs\_stage1\_5 (hd0)"... 16 sectors are embedded. succeeded Running "install /boot/grub/stage1 (hd0) (hd0)1+16 p (hd0,0)/boot/grub/stage2 /boo t/grub/menu.lst"... succeeded Done.

grub> quit<mark>l</mark>

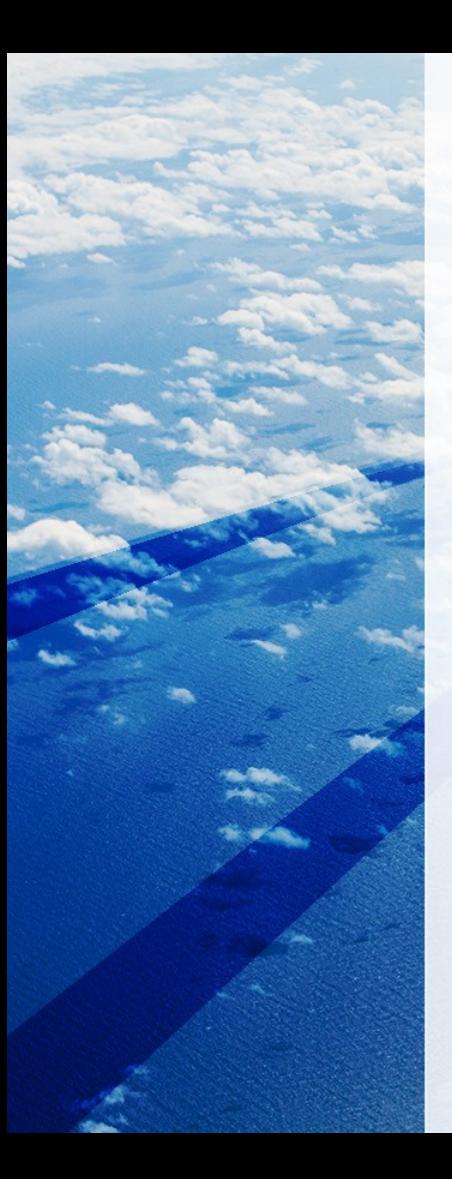

#### Stage 1 (MBR) + Stage 1.5 + Stage 2 (GRUB)

## What is stage 1.5?

stage 1.5 boot loader that understands the particular file system containing the Linux kernel image. Examples :

CR-ROMs use the **iso** 9660 stage 1 5 Ext2 or ext3 file system use the e2fs\_stage1\_5

## GRUB  $*$ .cfg (Stage 1.5  $\Box$  Stage 2 loaded)

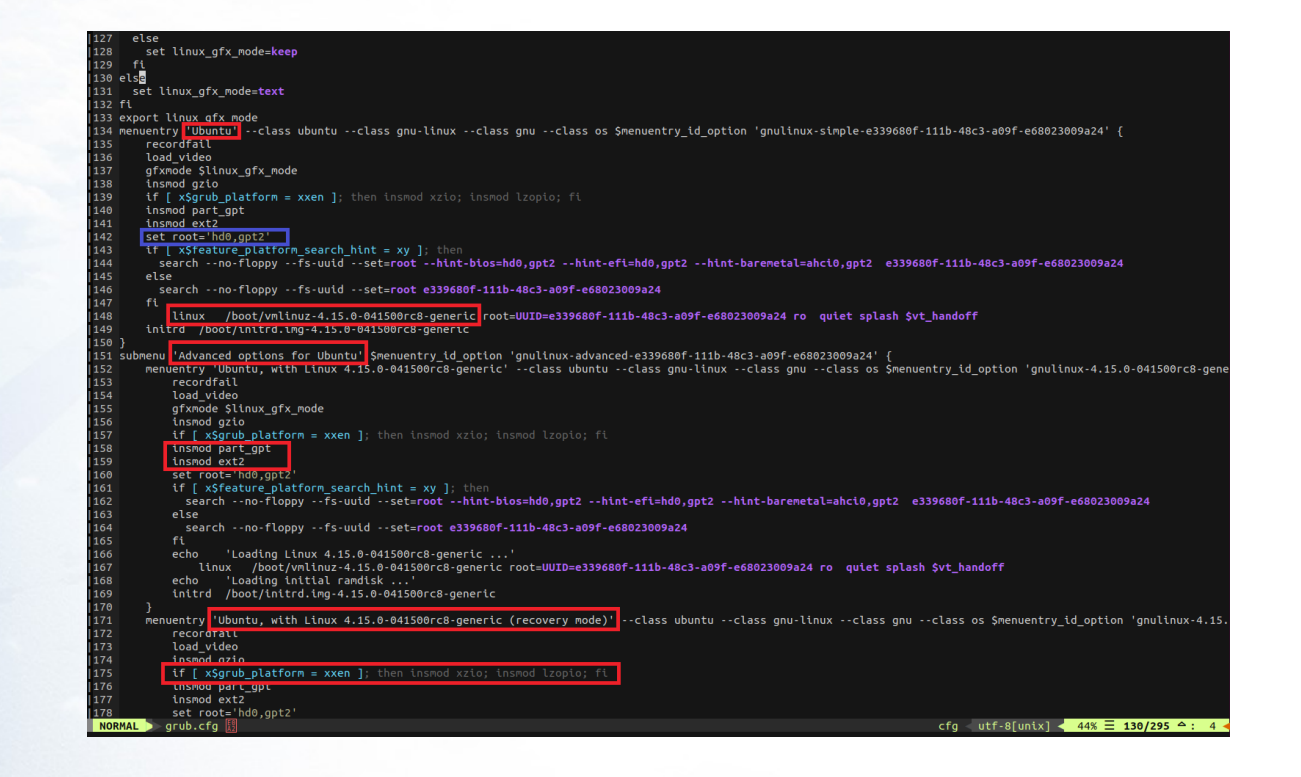

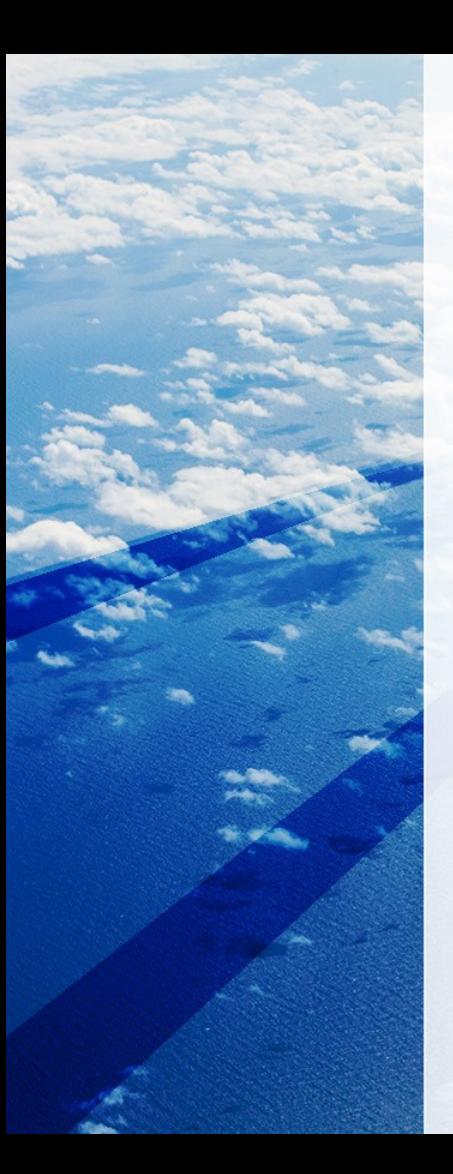

## GRUB GUIDE

#### Refs:

<https://thestarman.pcministry.com/asm/mbr/GRUB.htm> <http://people.ds.cam.ac.uk/fanf2/hermes/src/grub-e1000/> [https://](https://www.gnu.org/software/grub/manual/grub/grub.html#General-boot-methods) [www.gnu.org/software/grub/manual/grub/grub.html#General-b](https://www.gnu.org/software/grub/manual/grub/grub.html#General-boot-methods) [oot-methods](https://www.gnu.org/software/grub/manual/grub/grub.html#General-boot-methods) [https://](https://github.com/coreos/grub/blob/93fb3dac4ae7a97c080d51d951d0e5a3109aaac7/grub-core/kern/main.c) [github.com/coreos/grub/blob/93fb3dac4ae7a97c080d51d951d0e](https://github.com/coreos/grub/blob/93fb3dac4ae7a97c080d51d951d0e5a3109aaac7/grub-core/kern/main.c) [5a3109aaac7/grub-core/kern/main.c](https://github.com/coreos/grub/blob/93fb3dac4ae7a97c080d51d951d0e5a3109aaac7/grub-core/kern/main.c)

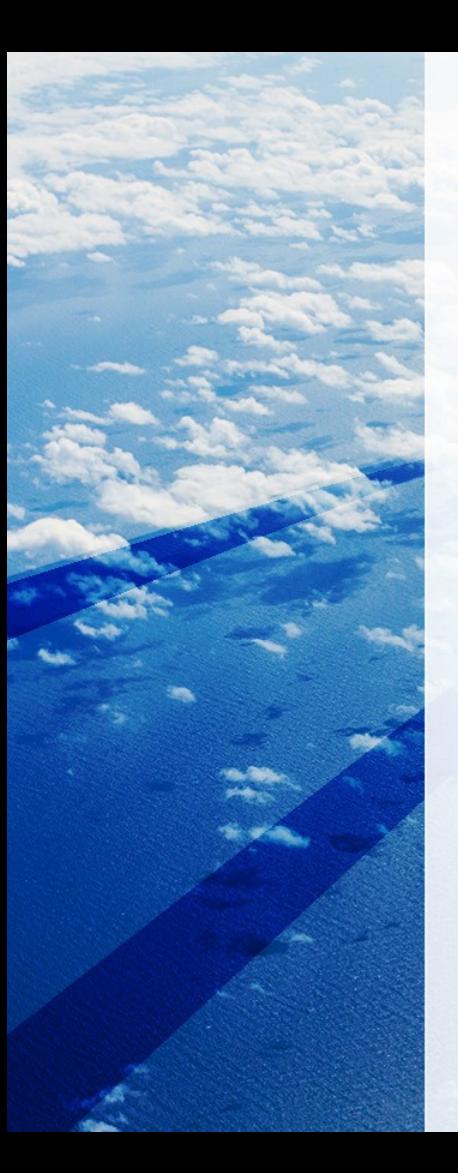

**Understanding the Various Grub Modules** 

### \$ ls /boot/grub/x86\_64-efi/ /boot/grub/x86\_64-efi/915resolution.mod

Grub module: https://github.com/coreos/grub/tree/2.02-coreos/grub-core

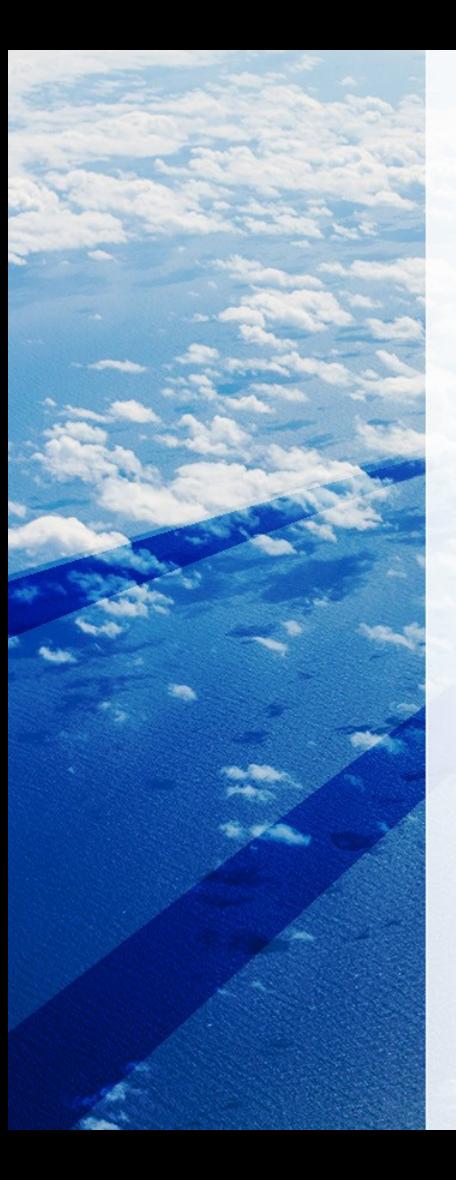

#### Grub module error: file `/boot/grub/\*/\*.mod not found.

# GRUB loading. # Welcome to GRUB! # error: file '/boot/grub/i386-pc/normal.mod' not found. # Entering rescue mode...  $grub$  rescue>  $1s$  $hd(0)$   $(hd0, msd0s1)$ grub rescue> set cmdpath=(hd0) prefix=(hd0,msdos1)/boot/grub root=hd0,msdos1 grub rescue> set prefix=(hd0,msdos1)/usr/lib/grub grub rescue> insmod normal grub rescue> normal grub> 1s (hd0,msdos1) # Display UUID grub> linux /boot/vmlinuz-linux root=UUID=xxxxxxxxxxxxxxxxxxxxxxxxxxxxxx # Enter UUID grub> initrd /boot/initramfs-linux.img grub> boot > pacman -Syyu > grub-mkconfig -o /boot/grub/grub.cfg > grub-install --recheck /dev/sda  $>$  reboot

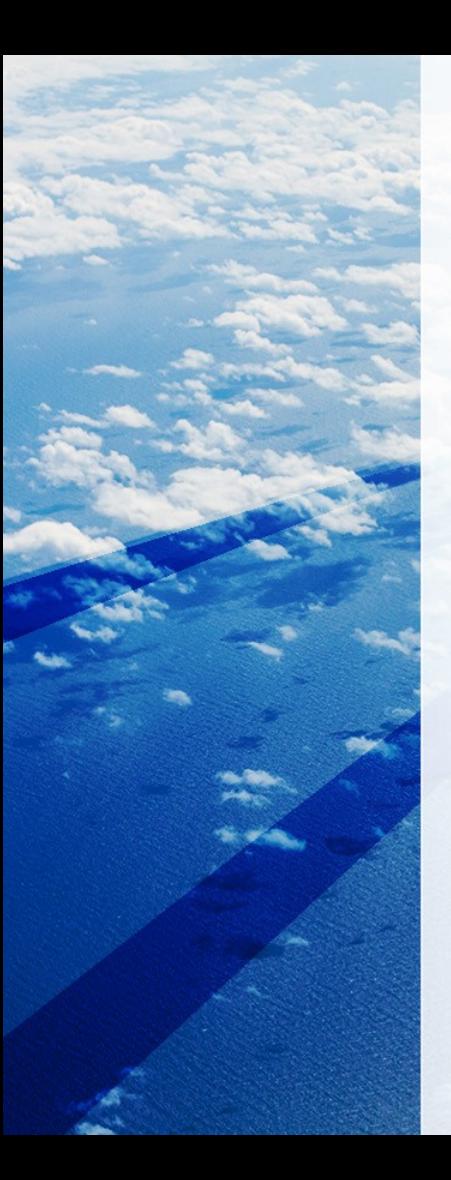

## Load kernel image with GRUB

grub> **kernel /bzImage-<version>** [Linux-bzImage, setup=0x1400, size=0x29672e]

grub> **initrd /initrd-<version>.img** [Linux-initrd @ 0x5f13000, 0xcc199 bytes]

grub> **boot** Uncompressing Linux... Ok, booting the kernel.

Refs install manual : [http://tinycorelinux.net/install\\_manual.html](http://tinycorelinux.net/install_manual.html)

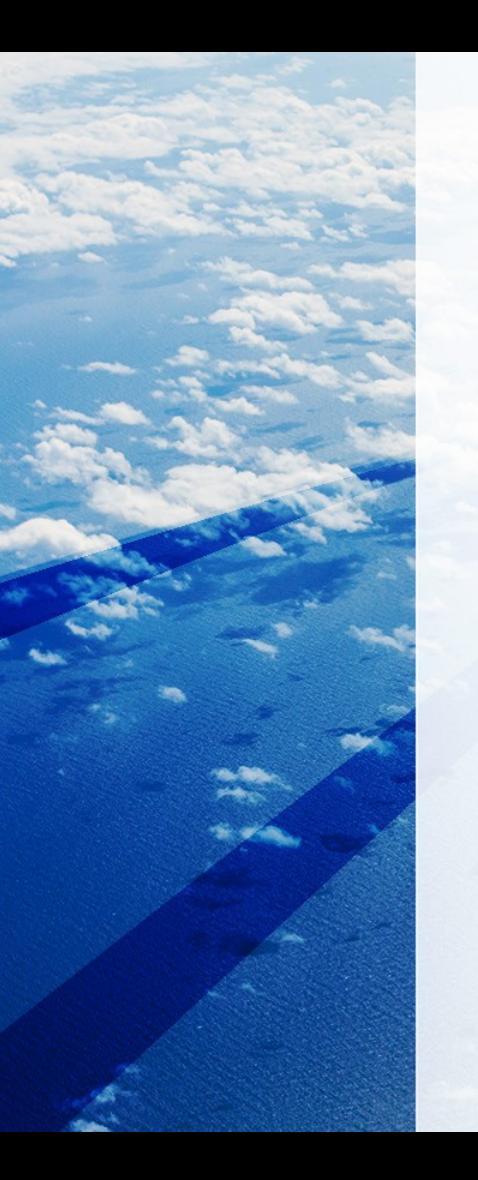

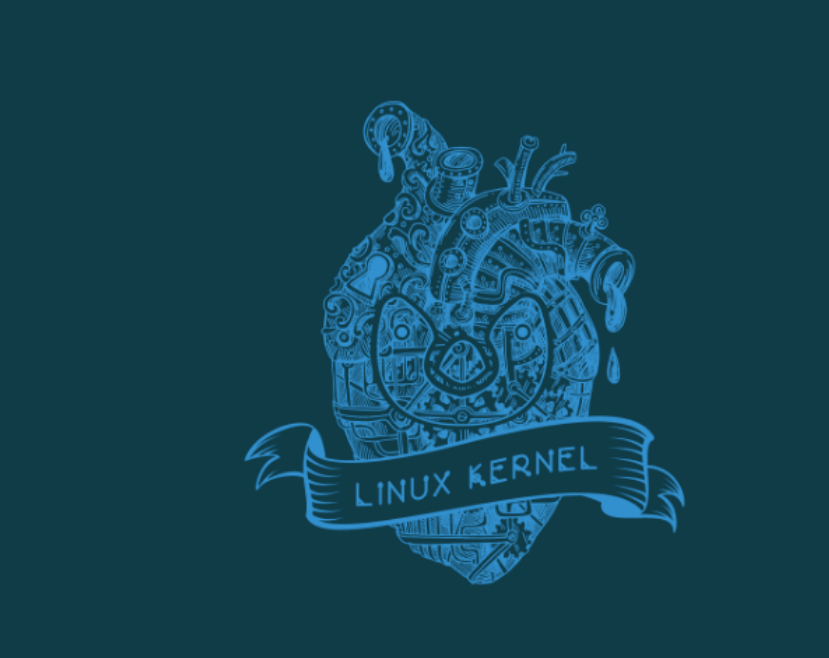

# Count of Line Code Ubuntu Kernel

61240 unique files.

Unescaped left brace in regex is deprecated here (and will be fatal in Perl 5.30), passed through in regex; 11993 files ignored.

 $qithub.com/AlDanial/cloc v 1.70 T=369.78 s (135.4 files/s, 63323.0 lines/s)$ 

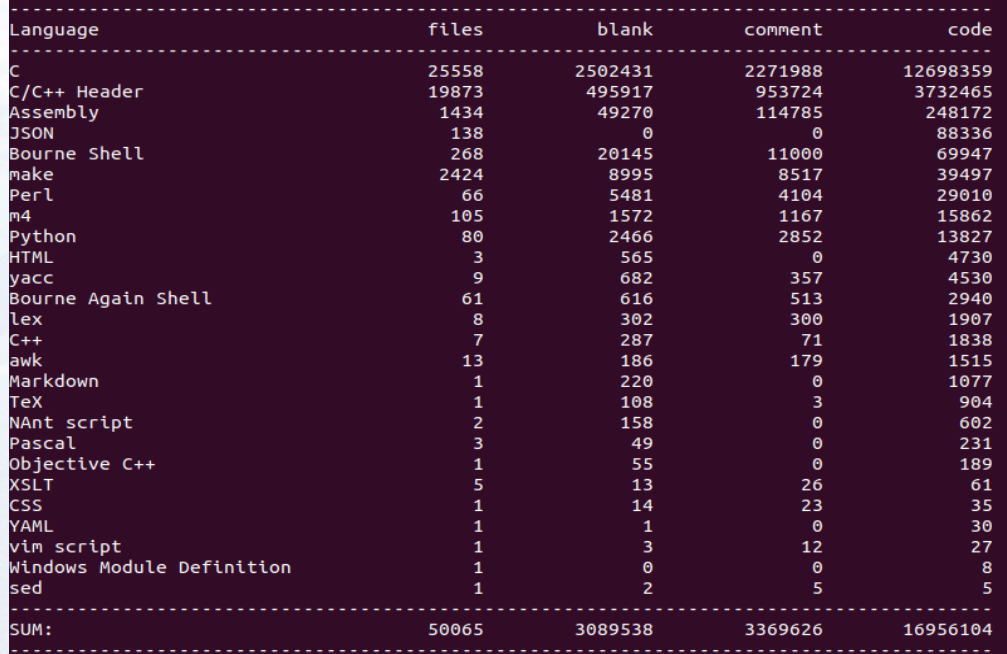

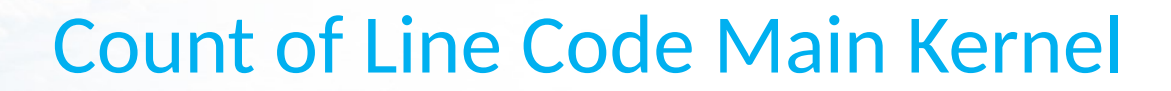

:~/Desktop/kernel\$ cloc linux-4.19.tar.xz 61693 text files. 61264 unique files. 12228 files ignored.

github.com/AlDanial/cloc v 1.70 T=401.07 s (123.4 files/s, 59120.6 lines/s)

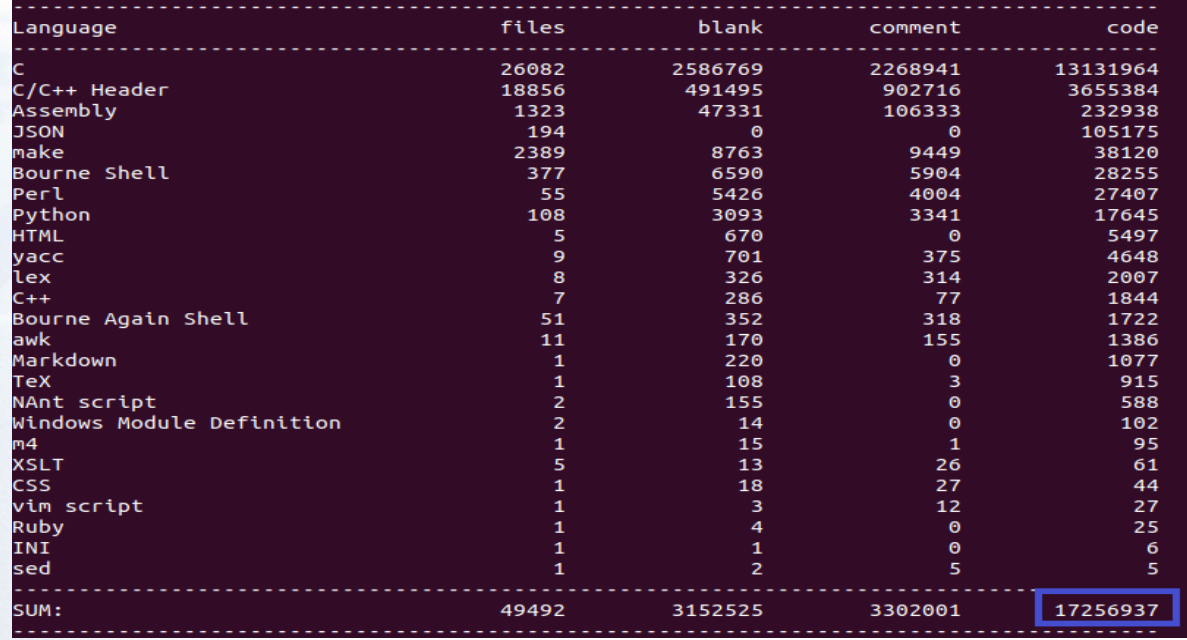

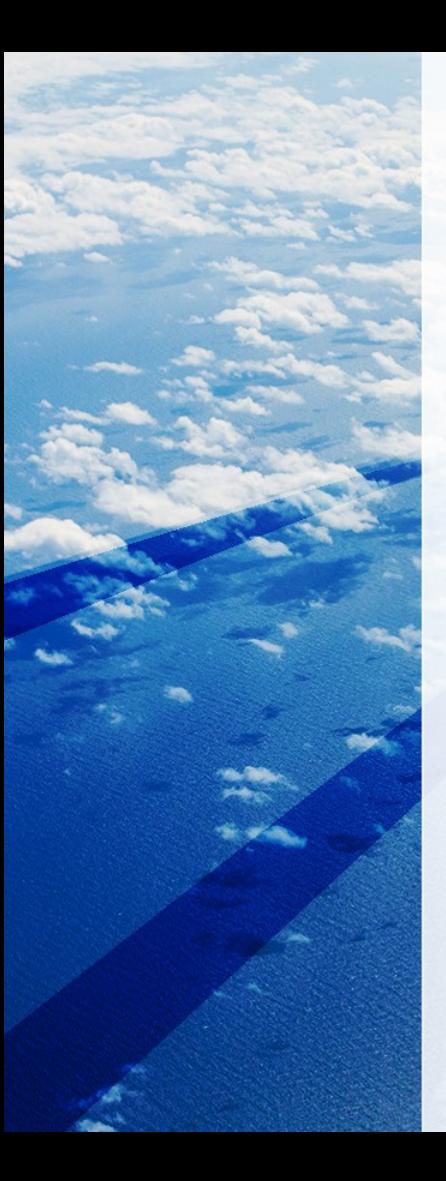

### Kernel Boot Road Map

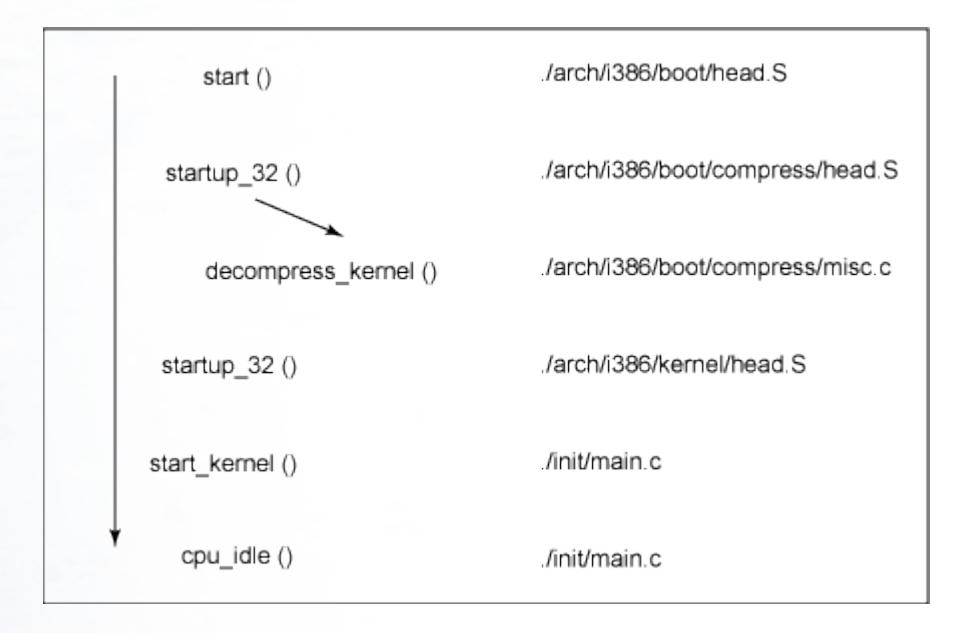

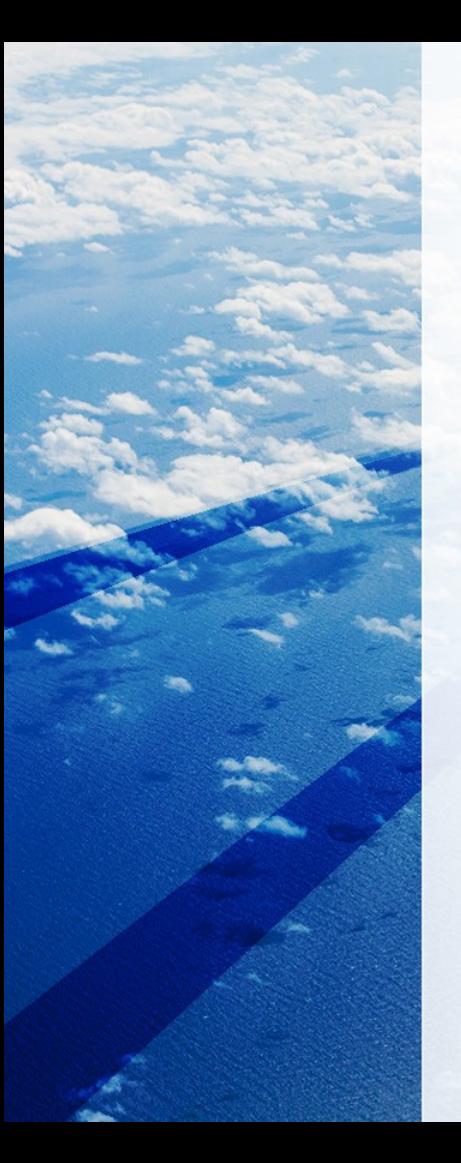

## Underestand of Kernel Image

vmlinux: Plain linux ELF file just the way it was created by the linker, including symbols and everything.

vmlinuz: Gzipped vmlinux file which got stripped of all its symbols

zImage: bootsect.o + setup.o + misc.o + piggy.o (piggy.o contains the piggy-backed vmlinuz).

**zImage :** is bootable because it can decompress and run the kernel it contains.

bzImage: Same as zImage except that it is built slightly differently which enables it to carry bigger kernels.

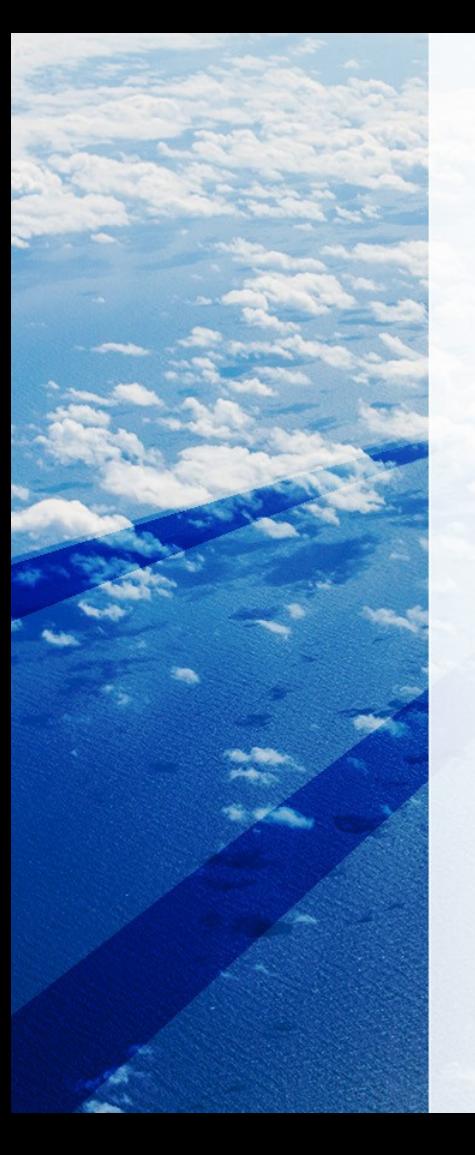

## **Vmlinux to Vmlinuz (make bzimage)**

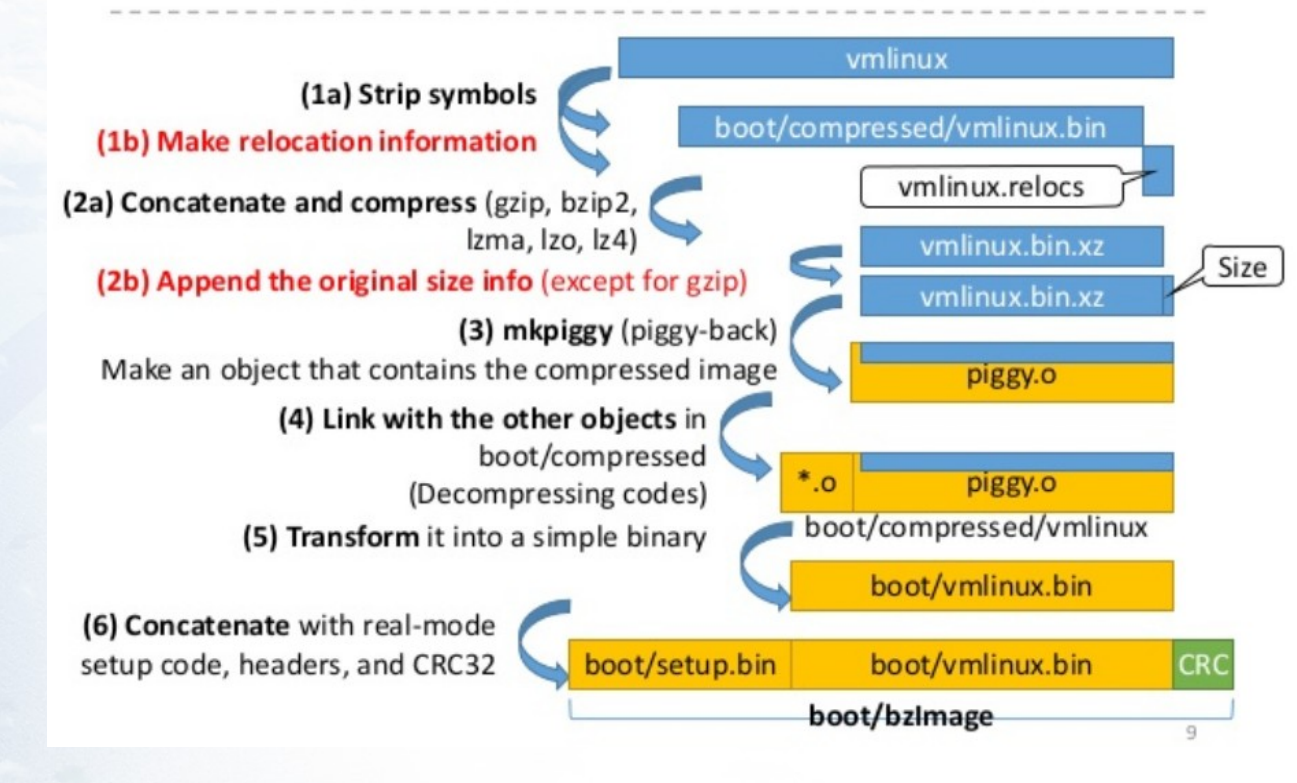

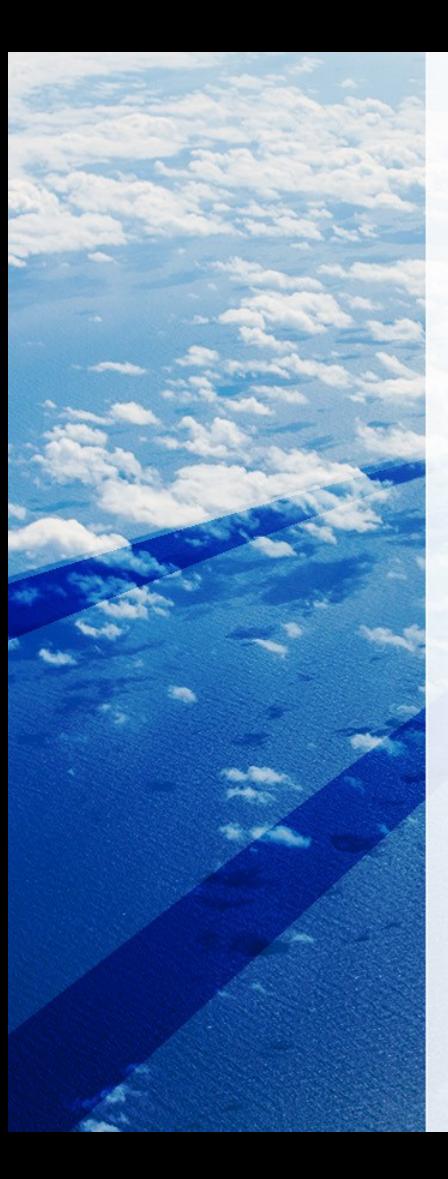

## Vmlinux

• Vmlinux is a ELF format,

- How to get ELF format?
- Download kernel source of [https://kernel.com](https://kernel.com/) and compiled, or use \$ apt-get source linux

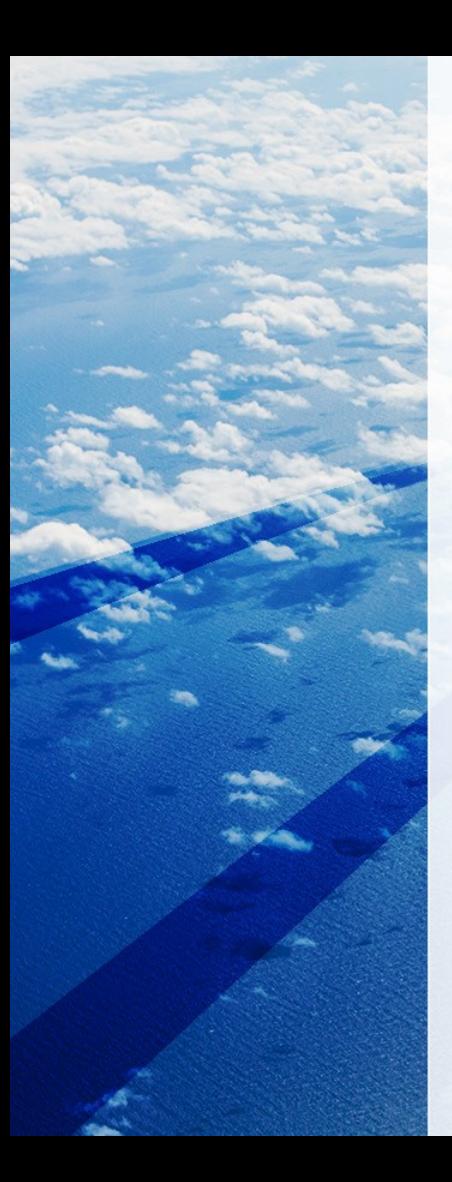

## Vmlinuz

- $$$  sudo file /boot/vmlinuz-4.15.0-041500rc8-generic
- /boot/vmlinuz-4.15.0-041500rc8-generic: Linux kernel x86 boot executable bzImage, version 4.15.0- 041500rc8-generic (kernel@gloin) #201801142030 SMP Mon Jan 15 01:31:43 UTC 2018, RO-rootFS, swap\_dev 0x7, Normal VGA

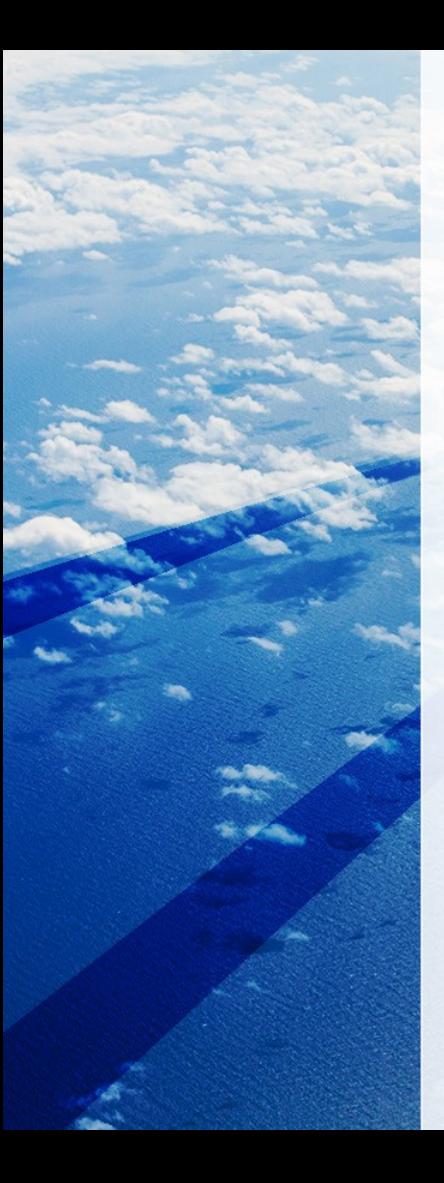

## Kernel Start Up

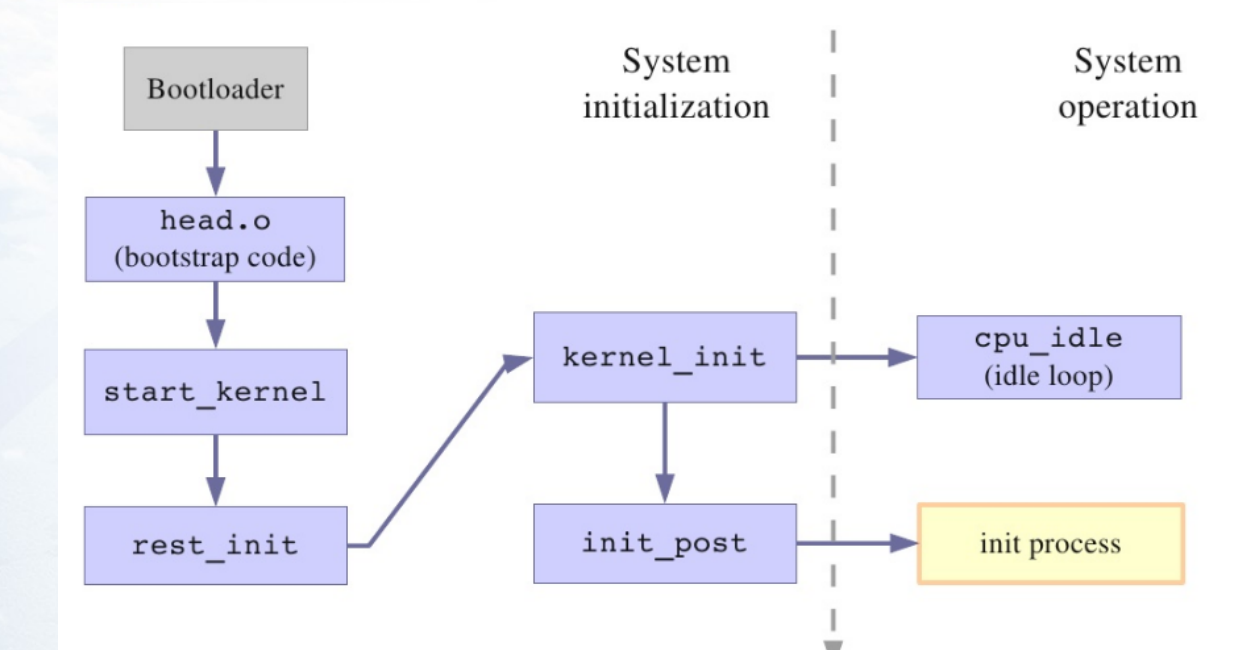

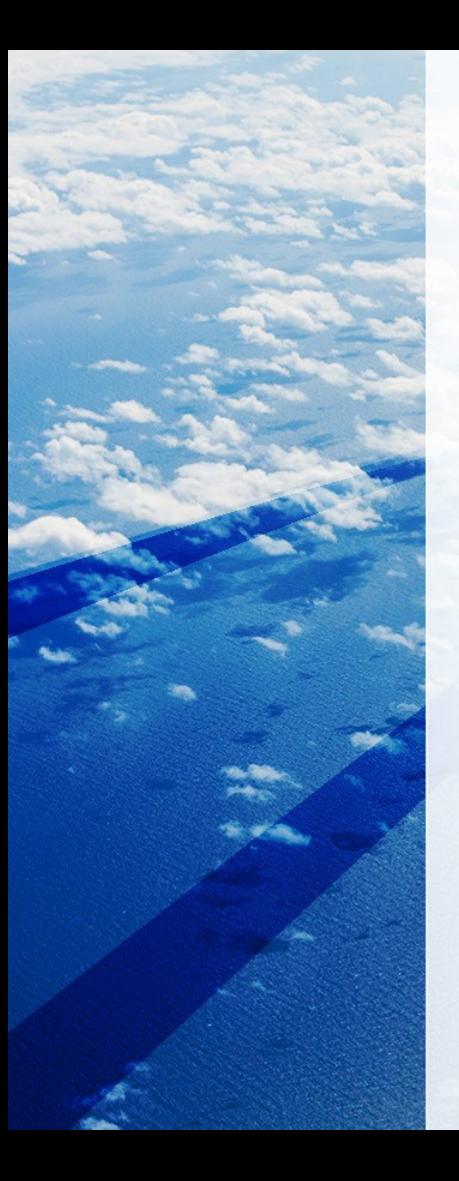

## Kernel Image Process

- Kernel image (bzImage) load to Memory and kernel stage started …
- Typically zImage compressed image, less than 512KB a bzImage (big compressed image, greater than 512KB)
- When the bzImage (for an i386 image) is invoked, you begin at ./arch/i386/boot/head.S in the start assembly routine
- The kernel is then decompressed (./arch/i386/boot/compressed/misc.c) through a call to a C function called decompress kernel function
- When the kernel is decompressed into memory, it is called. This is yet another startup\_32 function, but this function is in ./arch/i386/kernel/head.S.
- More info :<https://www.slideshare.net/itembedded/linux-kernel-image>

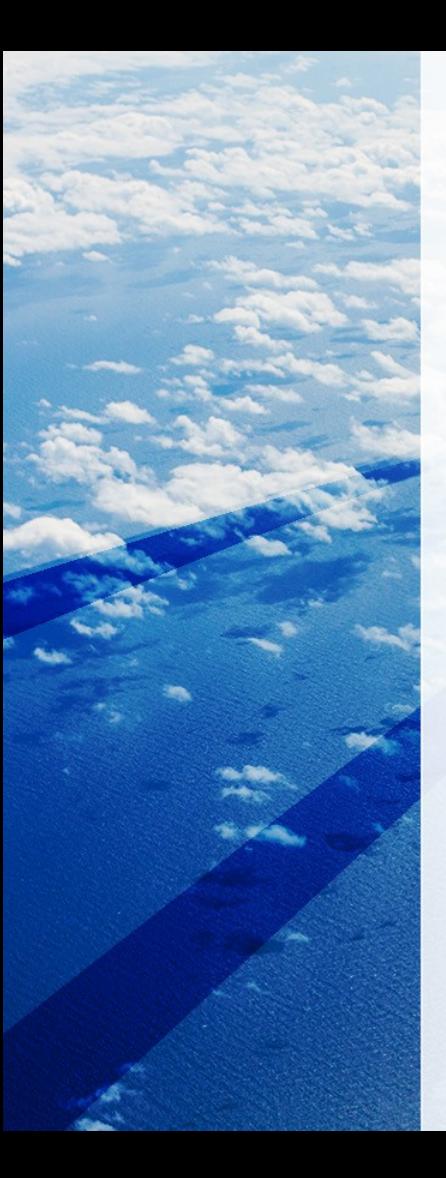

## **Kernel Overview**

#### Initialization Overview

#### arch/\*/boot/

#### **Booting Code** (Preparing CPU states, Gathering HW information, Decompressing vmlinux etc.)

#### arch/\*/kernel/head\*.S, head\*.c

init/main.c (startup\_kernel)

#### **Low-level Initialization**

(Switching to virtual memory world, Getting prepared for C programs)

 $Ca<sub>II</sub>$ arch/\*/kernel, arch/\*/mm, ...

#### **Initialization**

(Initializing all the kernel features including architecture-dependent parts)

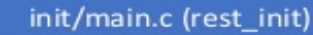

Creating the "init" process, and letting it the rest initialization thin recognized a cabaduling)

kernel/sched/idle.c (cpu\_idle\_loop)

"Swapper" (PID=0) now sleeps

init/main.c (kernel\_init)

"init" ( $PID=1$ )

4

vmlinux

Performing final initialization and

"Exec"ing the "init" user

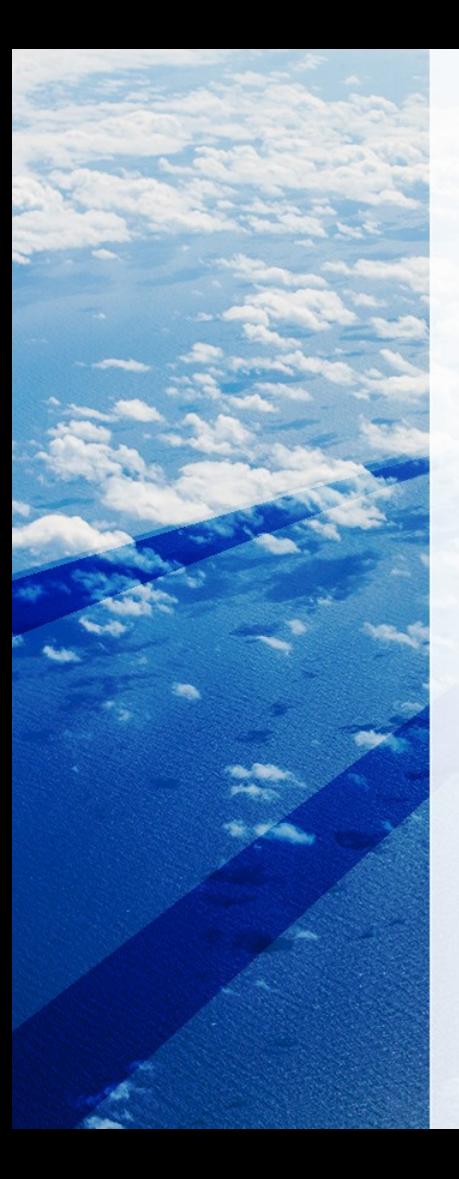

### Kernel Source x86

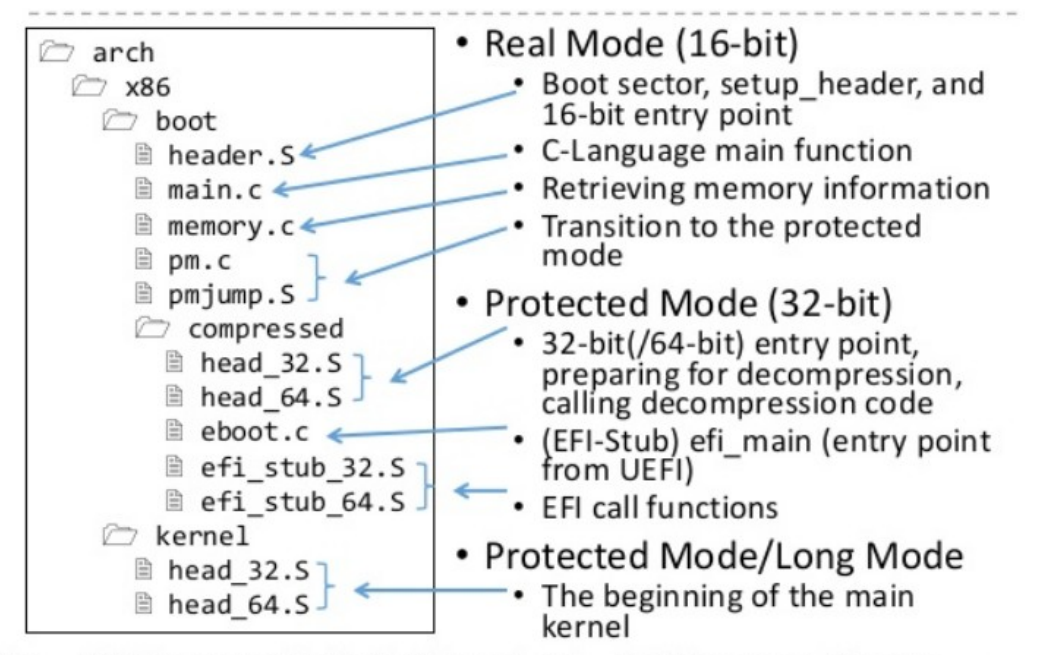

\* The ... 32.S files are used in the 32-bit kernel, and ... 64.S files are not. Vice versa.

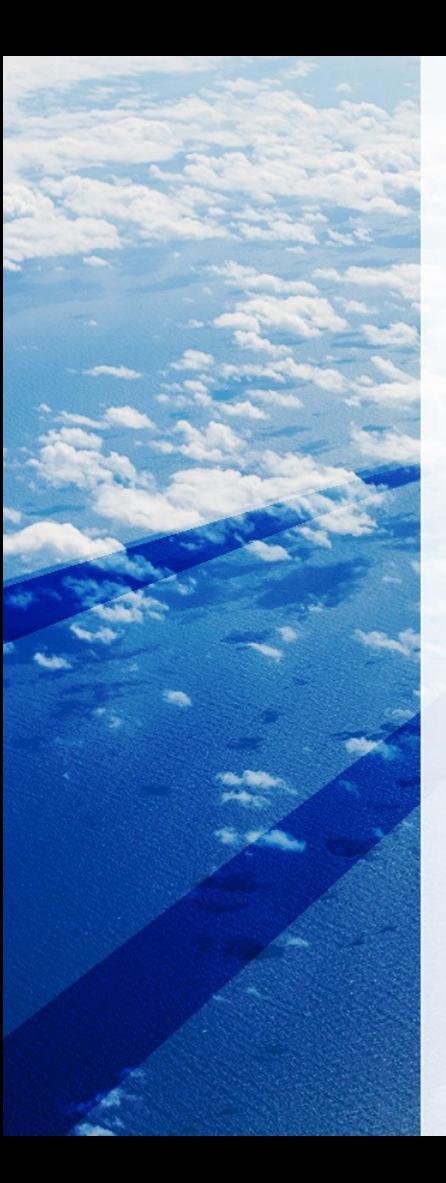

### Kernel Source ARM

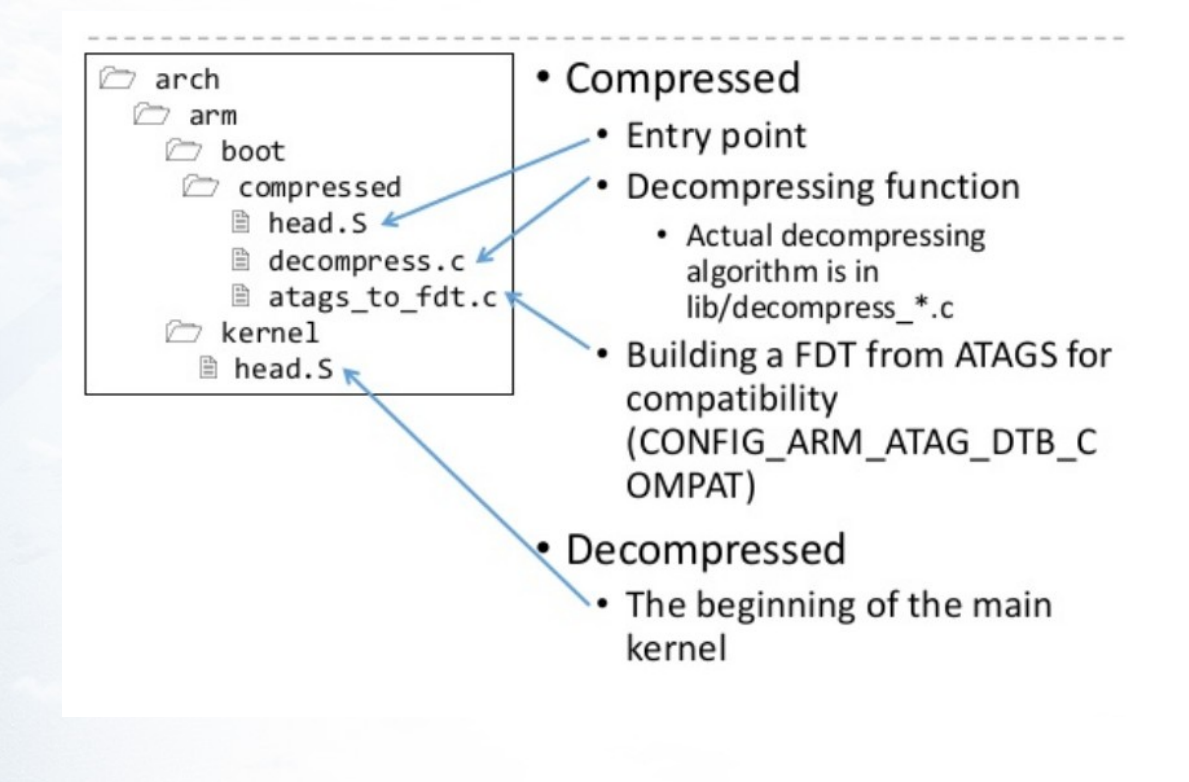

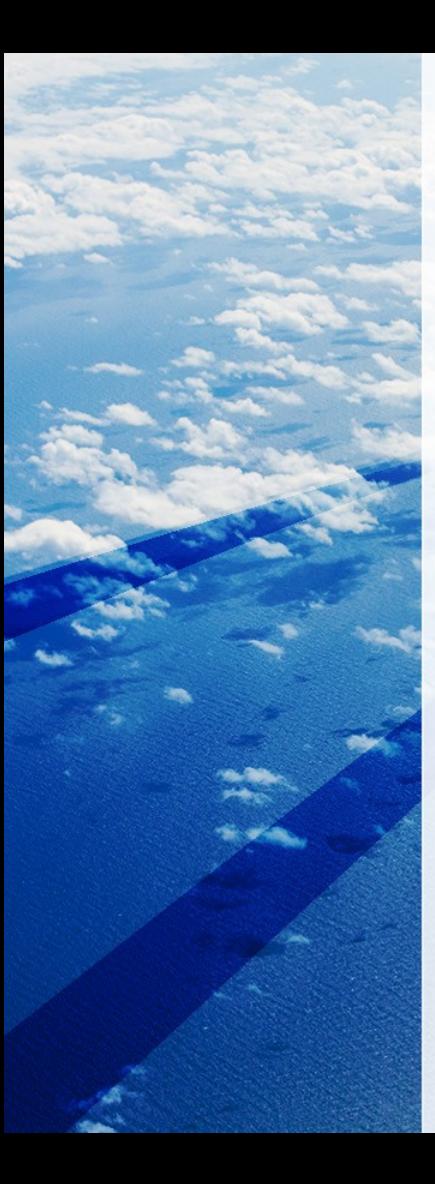

## Kernel Source Tree

- Github linux kernel source tree :
	- <https://github.com/torvalds/linux>

- Bootlin kernel source tree :
	- <https://elixir.bootlin.com/linux/latest/source>

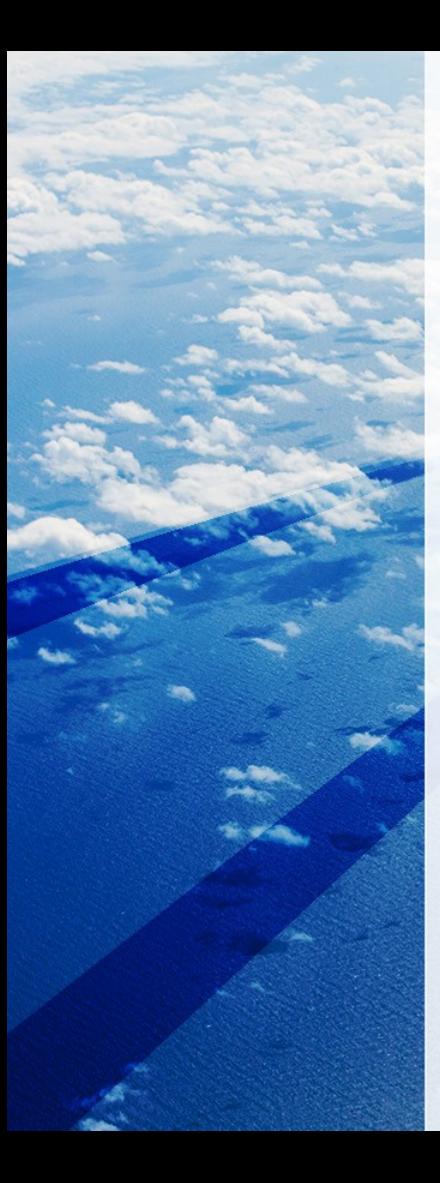

## Kernel Type Mode

• Real Mode

- Protected Mode
- Long Mode

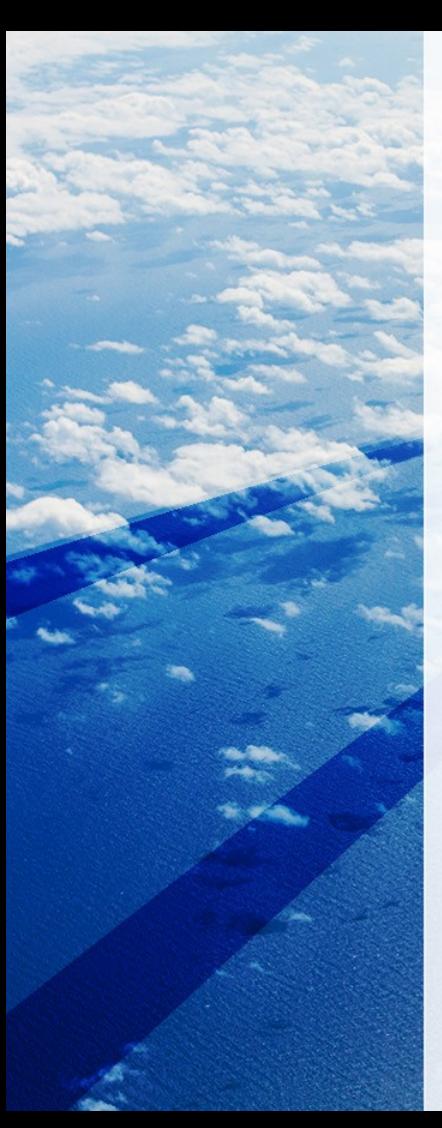

#### Architecture Linux Kernel Initialization

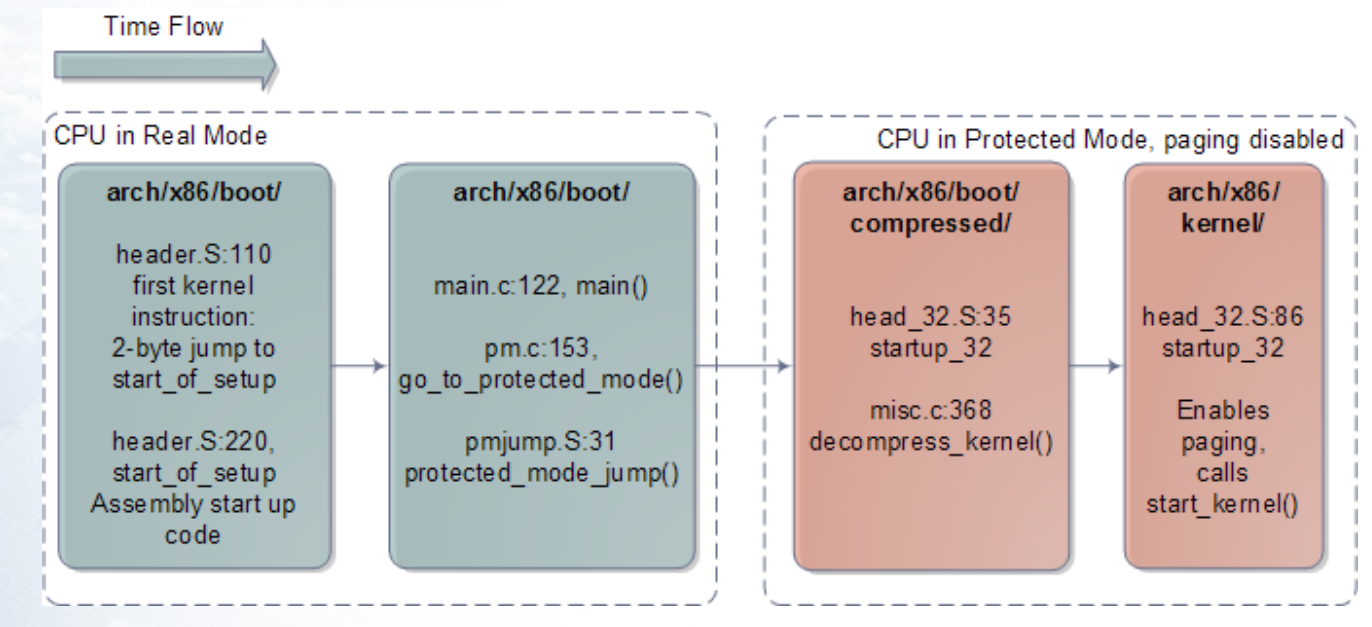

## **Kernel Boot Paging (Virtual Memory)**

## Before the kernel starts...

- $\cdot$  x86 (32-bit)
	- Paging is disabled
	- kernel/head 32.S creates a page table and turns on paging
- $\cdot$  x86 (64-bit)
	- compressed/head 64.S creates an identical (virtual = physical) page table for the first 4G
	- Long mode requires paging enabled.
	- kernel/head\_64.S creates better page table
- $\cdot$  ARM
	- kernel/head.S creates a page table and turns on paging

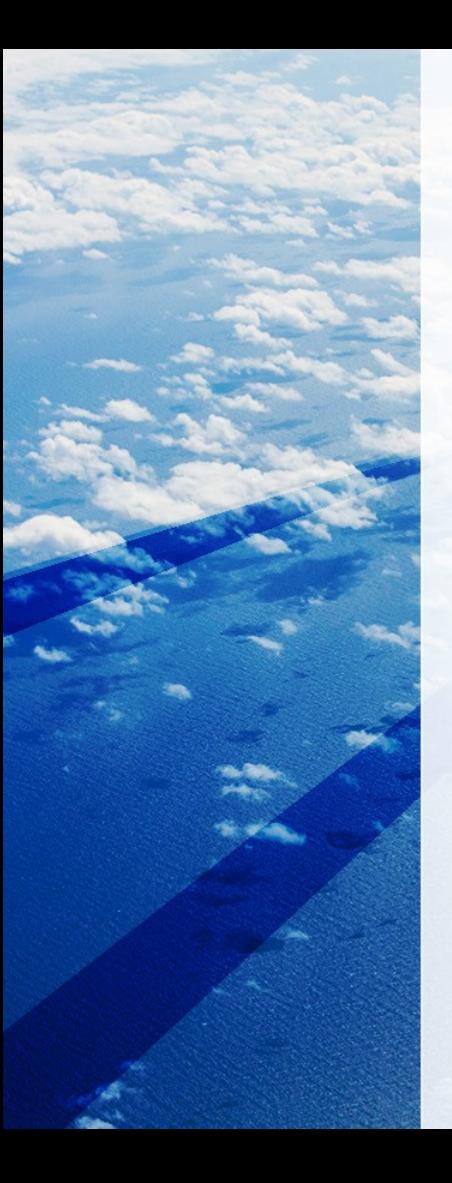

## **Real Mode Kernel**

- header.S
	- Boot sector code which is no longer used
	- Contains setup header
	- Prepares stack and BSS to run C programs
	- Jumps into the C program (main.c)
- $\cdot$  main.c
	- Copies setup header into "zeropage"
	- Setups early console
	- Initializes heap
	- Checks the CPUs (64-bit capable for 64-bit kernel?)
	- Collect HW information by querying to BIOS, and stores the results in "zeropage"
	- Finally transits to protected-mode, and jumps into the "protected-mode kernel"

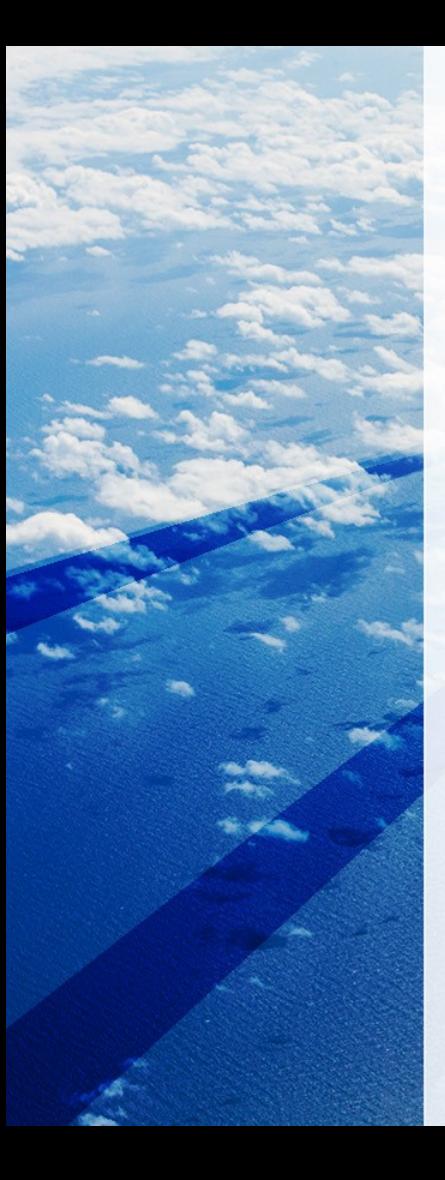

## Real Mode Boot sector (header.S)

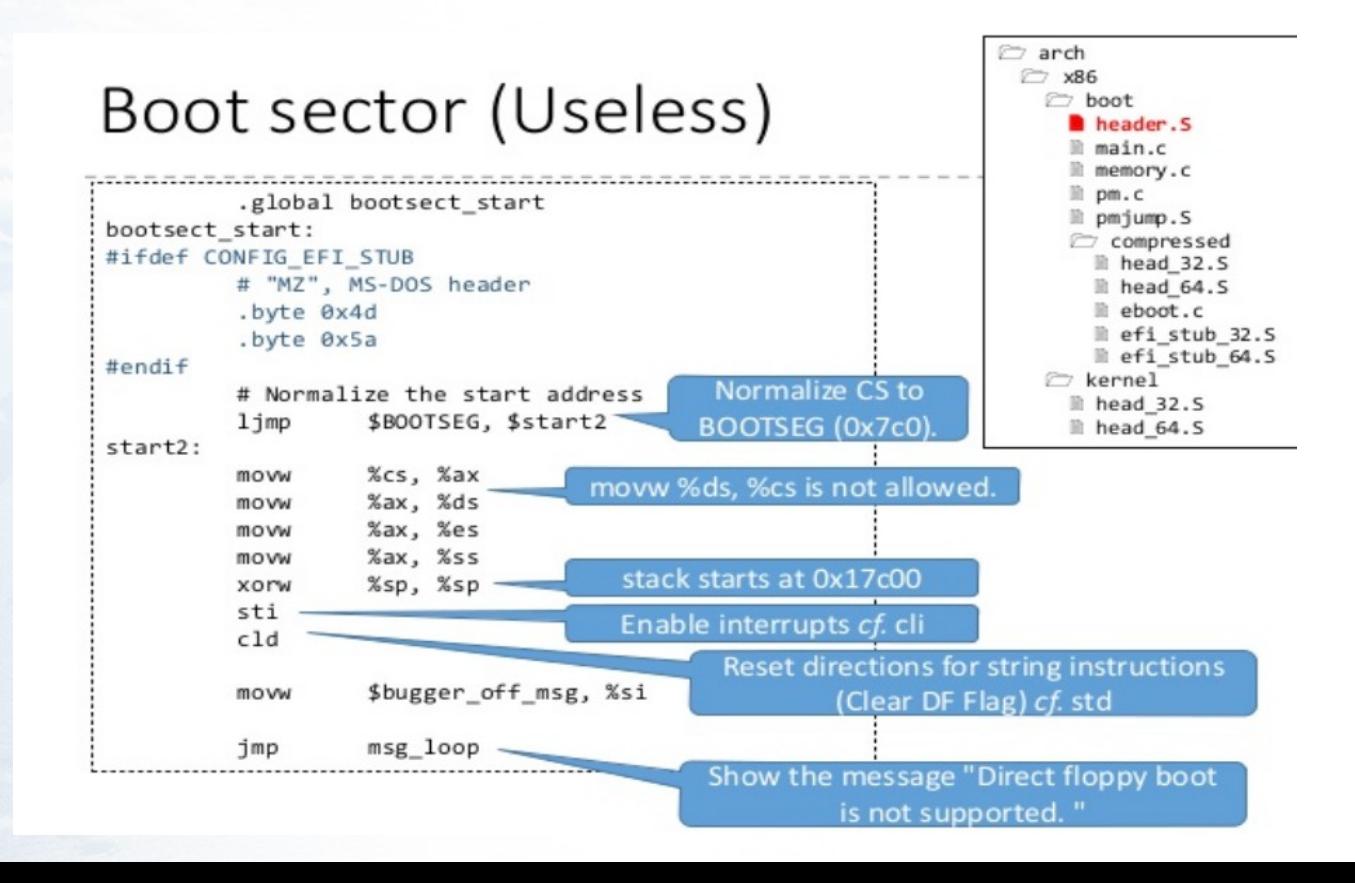

## Kernel Real Mode (setup header)

- header.S
	- Boot sector code which is no longer used
	- Contains setup header
	- Prepares stack and BSS to run C programs
	- Jumps into the C program (main.c)
- $\cdot$  main.c
	- Copies setup header into "zeropage"
	- Setups early console
	- Initializes heap
	- Checks the CPUs (64-bit capable for 64-bit kernel?)
	- Collect HW information by querying to BIOS, and stores the results in "zeropage"
	- Finally transits to protected-mode, and jumps into the "protected-mode kernel"

## Kernel Real Mode (setup\_header)

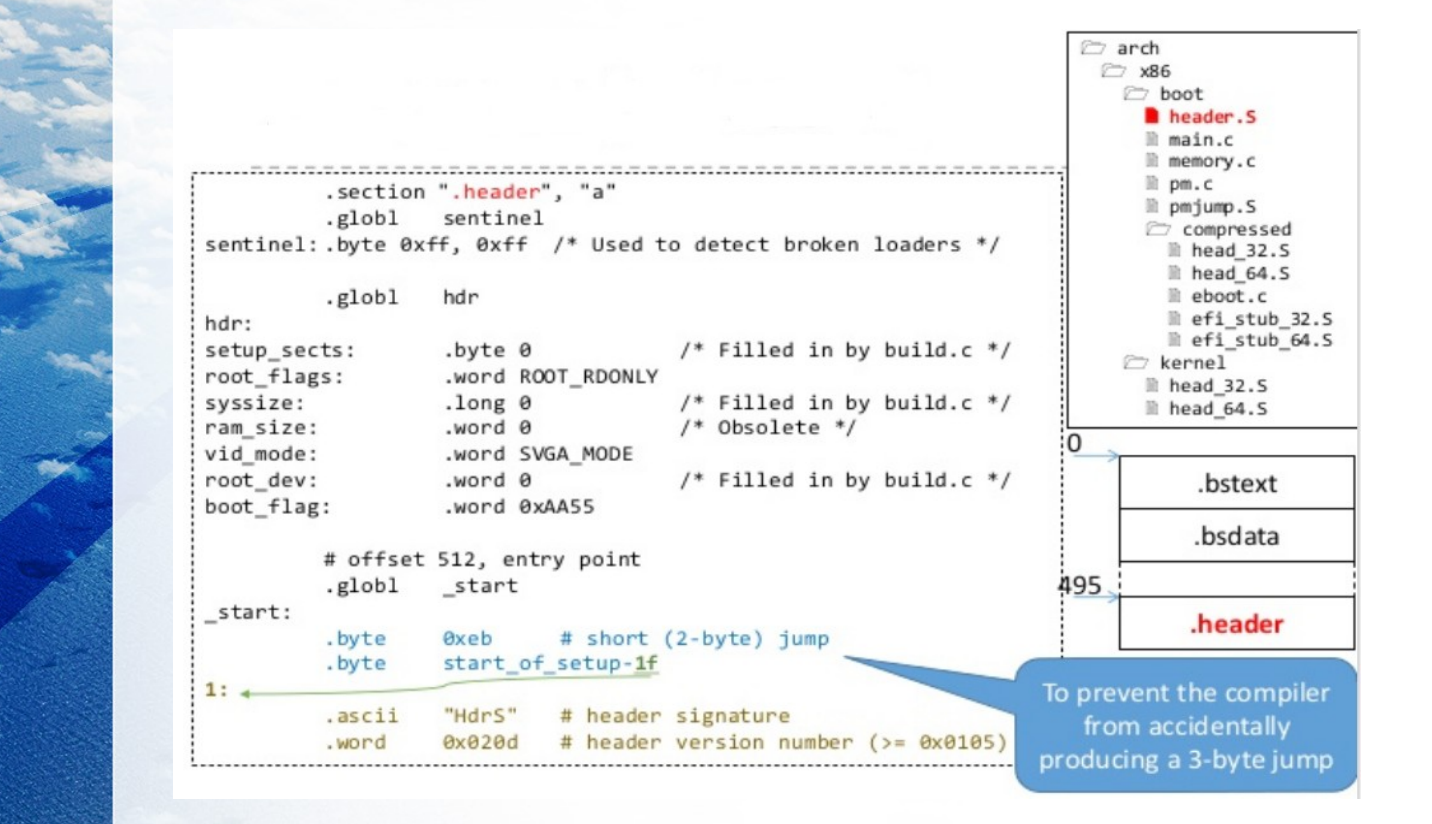

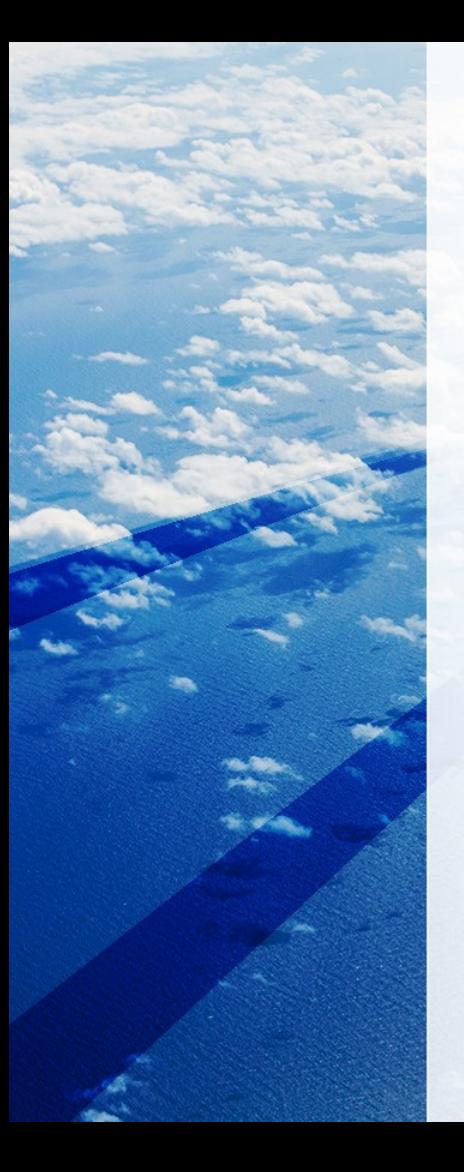

## Struct set\_header (header.S)

### Setup header

- "header" section starts at 495
	- 2-byte sentinel is located at the beginning.
	- Struct setup header begins at 497 (=0x1f1)

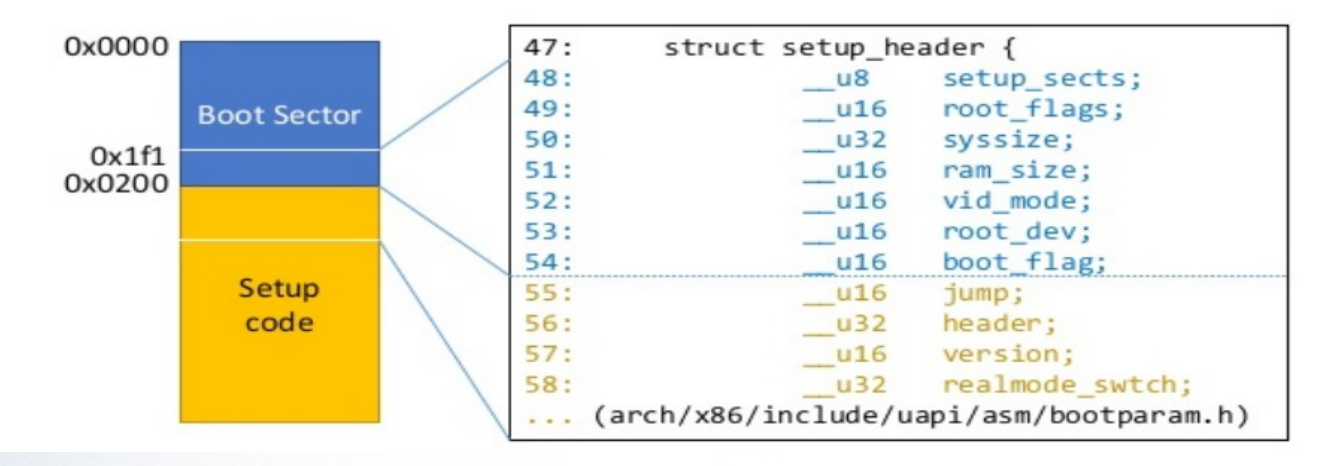

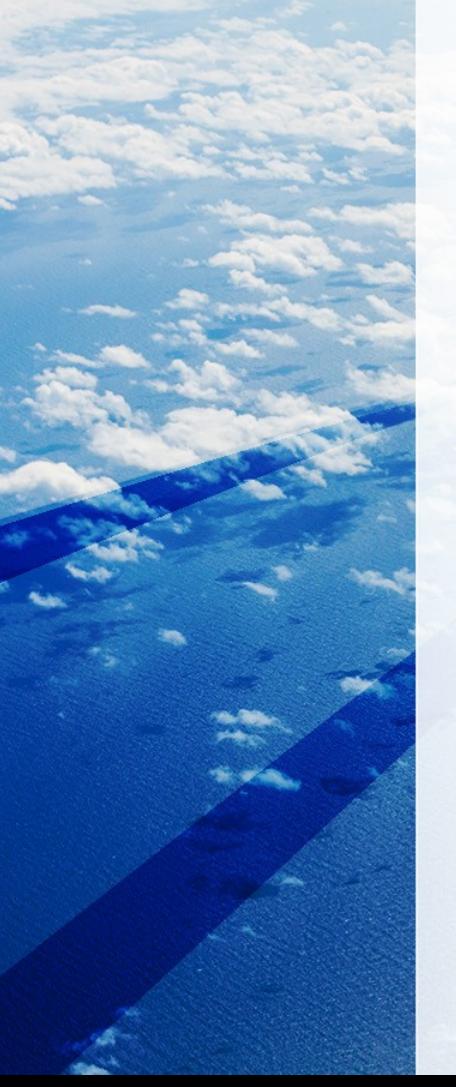

### Kernel Real Mode Stack (header.S)

#### arch  $P = YRS$ Get prepared to C (stack) hoot header. S main.c memory.c  $m.c$ .section ".entrytext". "ax" ll pmiump.S start of setup: compressed  $#$  Force %es = %ds li head 32.5 %ds, %ax movw ll head 64.5 %ax, %es eboot.c movw ll efi stub 32.5  $c1d$ ll efi stub 64.5 %ss. %dx movw  $\triangleright$  kernel  $x_0x$ ,  $x_0x \# x_0s == x_{ss}$ cmpw li head 32.5 %sp, %dx movw **■ head 64.5** je # -> assume %sp is reasonably set  $2f$ # Invalid %ss, make up a new stack If %ds == %ss, %sp is \$ end, %dx movw assumed to be properly set testb \$CAN USE HEAP, loadflags by the loader  $iz$  $1<sup>f</sup>$ heap end ptr, %dx movw If not, sets up a new stack.  $1:$ \$STACK SIZE, %dx addw The address is  $end +$ inc  $2f$ %dx, %dx # Prevent wraparound **XOMM** STACK SIZE (512 byte) or  $2:$ # Now %dx should point to the end of our stack heap\_end\_ptr + STACK\_SIZE (if \$~3, %dx # dword align (might as well andw CAN USE HEAP is set)  $3f$  $jnz$ # Make sure we're not zero \$0xfffc, %dx **MOVW** %ax, %ss 3 : movw 53 %dx, %esp# Clear upper half of %esp movzw.

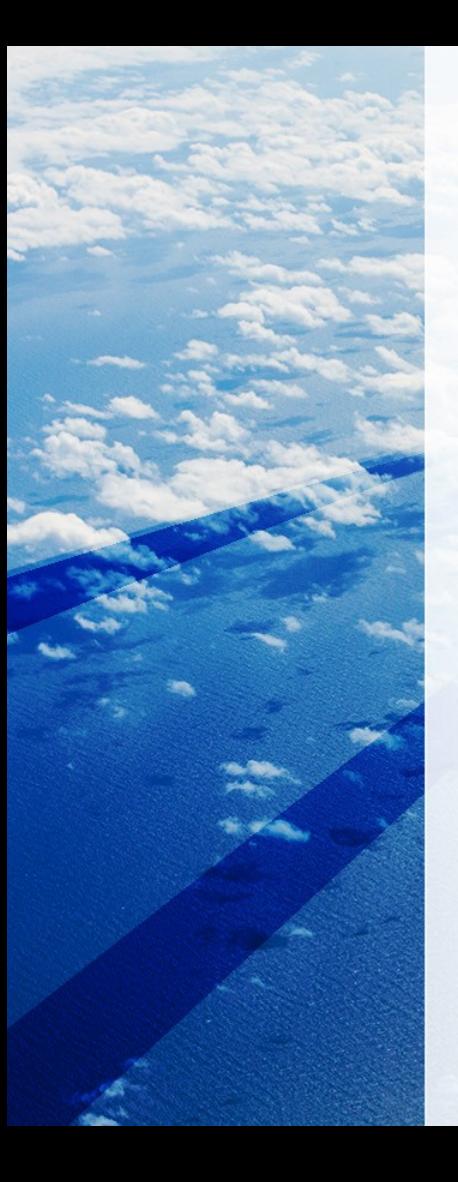

#### Kernel Real Mode to C (header.S -> main.c)

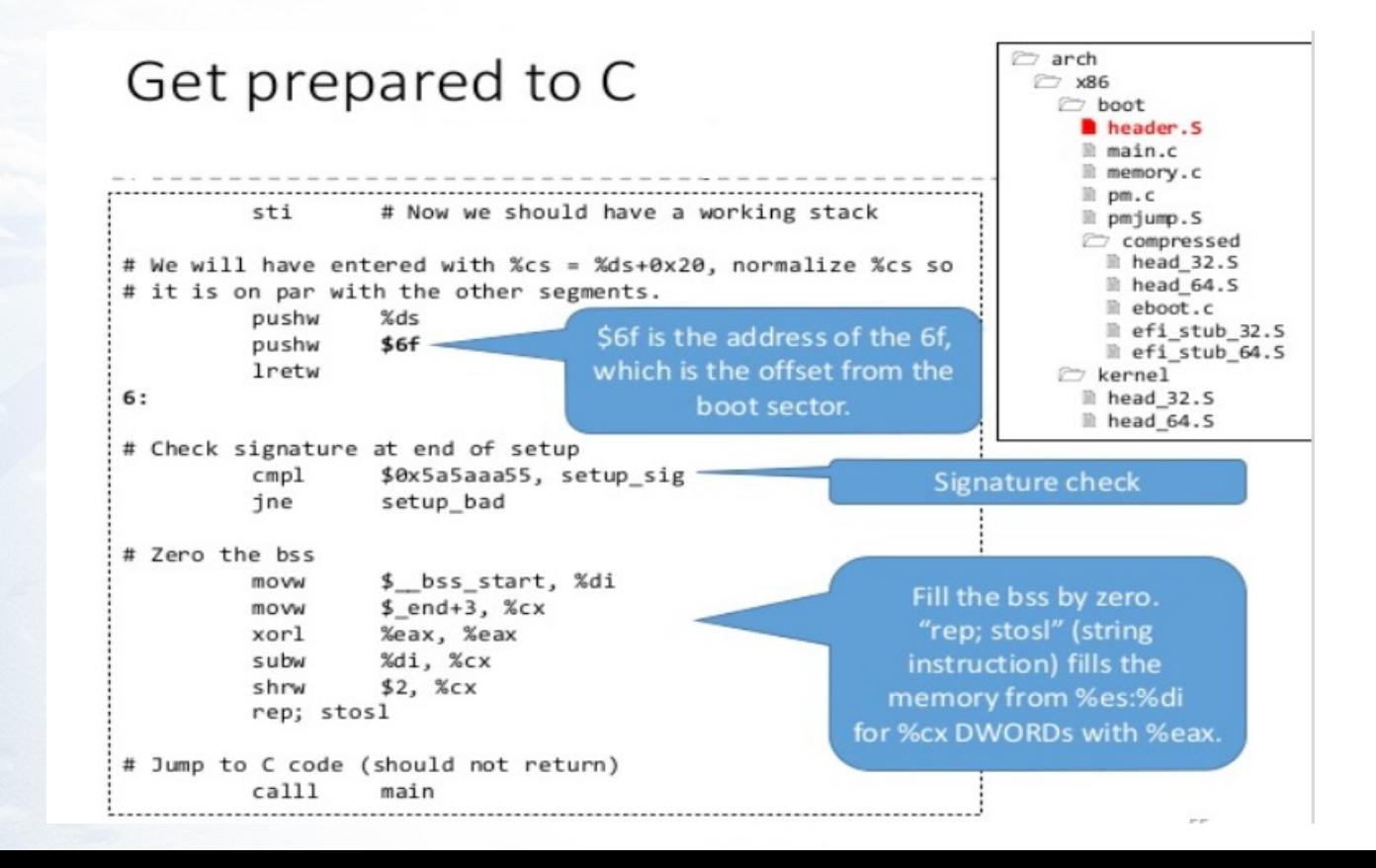

## **Kernel Real Mode Main.c**

#### void main(void)

```
/* First, copy the boot header into the "zeropage" */
copy boot params():
```

```
/* Initialize the early-boot console */console\_init():
if (cmdline_find_option_bool("debug"))
        puts("early console in setup code\n"):
```

```
/* End of heap check */int\_heap():
```

```
\frac{1}{2} Make sure we have all the proper CPU support \frac{x}{2}if (validate_cpu()) {
        puts("Unable to boot - please use a kernel appropriate"
              "for your CPU.\n"):
         dieC:з.
```

```
\frac{x}{x} Tell the BIOS what CPU mode we intend to run in. */
set\_bias\_mode():
```

```
/* Detect memory layout */
detect_memory();
```
/\* Set keyboard repeat rate (why?) and query the lock flags \*/ keyboard\_init():

```
/* Query Intel SpeedStep (IST) information */
query\_ist():
```

```
/* Ouery APM information */#if defined(CONFIG_APM) || defined(CONFIG_APM_MODULE)
        query_apm_bios();
#endif
```
## Copy header to zeropage

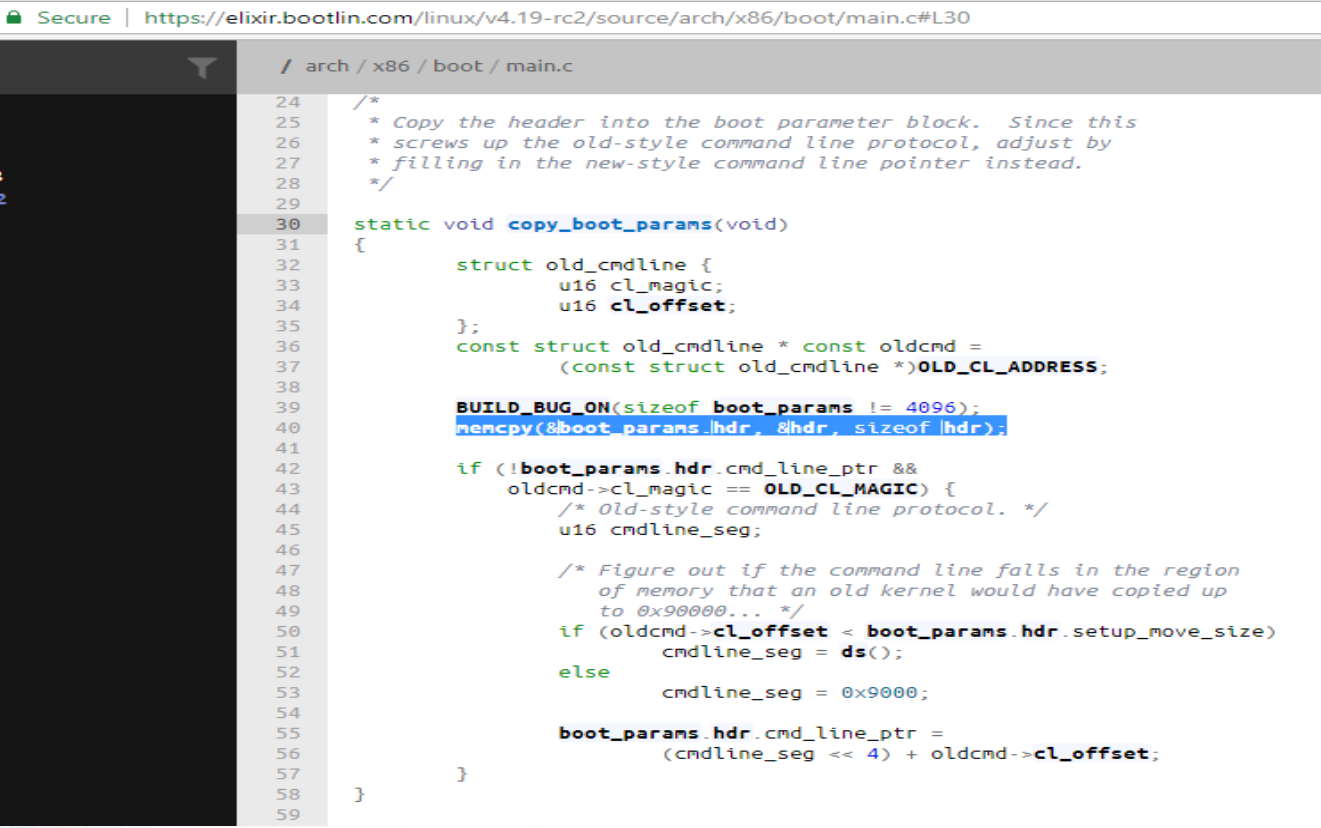

c3 c2

c1

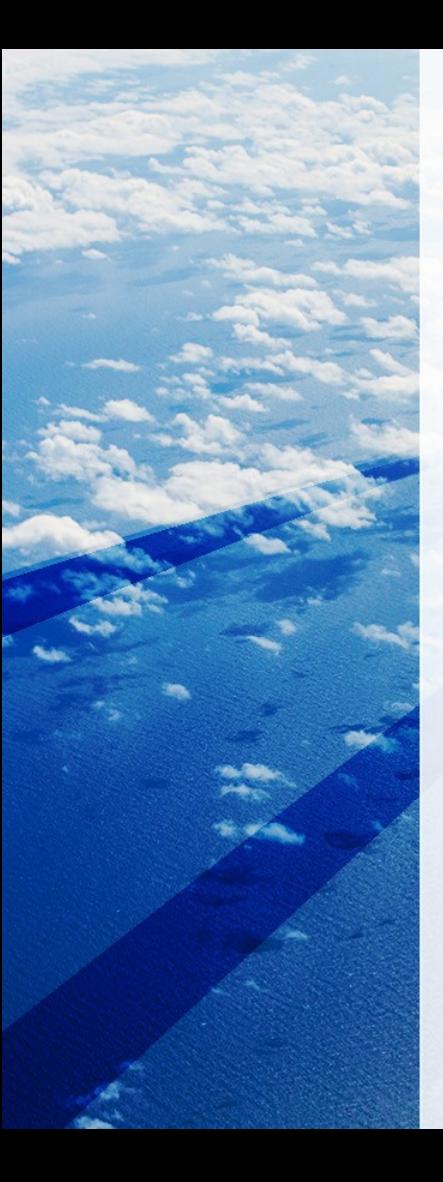

## Start\_kernel Initialization

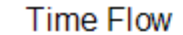

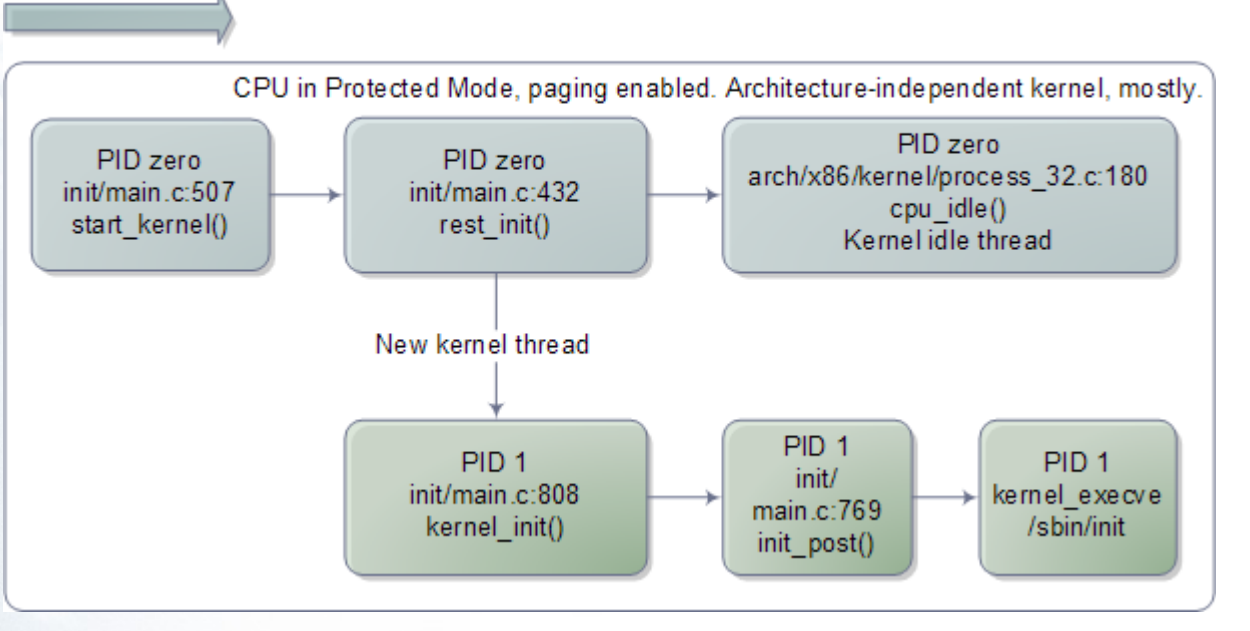